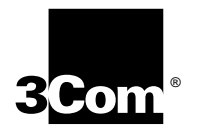

# **SuperStack**® **II Switch 3900 Getting Started Guide**

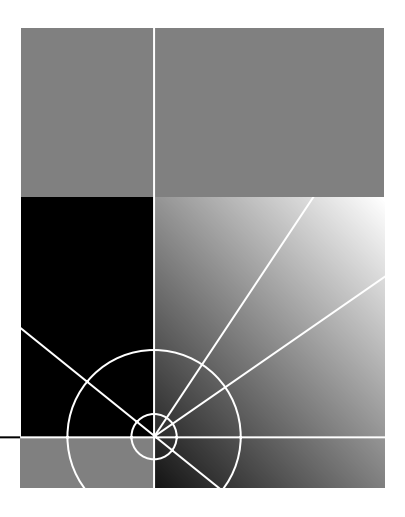

**http://www.3com.com/**

Part No. 10012706Published August 1999

Copyright © 1999, 3Com Corporation. All rights reserved. No part of this documentation may be reproduced in any form or by any means or used to make any derivative work (such as translation, transformation, or adaptation) without written permission from 3Com Corporation.

3Com Corporation reserves the right to revise this documentation and to make changes in content from time to time without obligation on the part of 3Com Corporation to provide notification of such revision or change.

3Com Corporation provides this documentation without warranty, term, or condition of any kind, either implied or expressed, including, but not limited to, the implied warranties, terms, or conditions of merchantability, satisfactory quality, and fitness for a particular purpose. 3Com may make improvements or changes in the product(s) and/or the program(s) described in this documentation at any time.

If there is any software on removable media described in this documentation, it is furnished under a license agreement included with the product as a separate document, in the hardcopy documentation, or on the removable media in a directory file named LICENSE.TXT or !LICENSE.TXT. If you are unable to locate a copy, please contact 3Com and a copy will be provided to you.

#### **UNITED STATES GOVERNMENT LEGEND**

*If you are a United States government agency, then this documentation and the software described herein are provided to you subject to the following:* 

All technical data and computer software are commercial in nature and developed solely at private expense. Software is delivered as "Commercial Computer Software" as defined in DFARS 252.227-7014 (June 1995) or as a "commercial item" as defined in FAR 2.101(a) and as such is provided with only such rights as are provided in 3Com's standard commercial license for the Software. Technical data is provided with limited rights only as provided in DFAR 252.227-7015 (Nov 1995) or FAR 52.227-14 (June 1987), whichever is applicable. You agree not to remove or deface any portion of any legend provided on any licensed program or documentation contained in, or delivered to you in conjunction with, this guide.

#### **EMISSIONS COMPLIANCE STATEMENTS FOR CLASS A PRODUCTS**

#### **United States — Federal Communications Commission Notice**

This equipment has been tested and found to comply with the limits for a Class A digital device, pursuant to Part 15 of the FCC Rules. These limits are designed to provide responsible protection against harmful interference when the equipment is operated in a commercial environment. This equipment generates, uses, and can radiate radio frequency energy and, if not installed and used in accordance with the instruction manual, may cause harmful interference to radio communications. Operation of this equipment in a residential area is likely to cause harmful interference, in which case the user will be required to correct the interference at his or her own expense.

#### **Canada — Emissions Requirements**

This Class A digital apparatus meets all requirements of the Canadian Interference-Causing Equipment Regulations.

Cet appareil numérique de la classe A respecte toutes les exigences du Règlement sur le matériel brouilleur du Canada.

#### **Japan — VCCI Class A Compliance**

この装置は、情報処理装置等電波障害自主規制協議会 (VCCI) の基準 に基づくクラスA情報技術装置です。この装置を家庭環境で使用すると電波 妨害を引き起こすことがあります。この場合には使用者が適切な対策を講ず るよう要求されることがあります。

This is a Class A product based on the standard of the Voluntary Control Council for Interference by Information Technology Equipment (VCCI). If this equipment is used in a domestic environment, radio disturbance may arise. When such trouble occurs, the user may be required to take corrective actions.

#### **EMC DIRECTIVE COMPLIANCE**

This equipment was tested and found to conform to the Council Directive 89/336/EEC for electromagnetic compatibility. Conformity with this Directive is based upon compliance with the following harmonized standards:

EN 55022 Limits and Methods of Measurement of Radio Interference

EN 50082-1 Electromagnetic Compatibility Generic Immunity Standard: Residential, Commercial, and Light Industry

*Warning***:** This is a Class A product. In a domestic environment, this product may cause radio interference, in which case you may be required to take adequate measures.

#### **LOW VOLTAGE DIRECTIVE COMPLIANCE**

This equipment was tested and found to conform to the Council Directive 72/23/EEC for safety of electrical equipment. Conformity with this Directive is based upon compliance with the following harmonized standard:

EN 60950 Safety of Information Technology Equipment

#### **UK GENERAL APPROVAL STATEMENT**

This equipment is manufactured to the international Safety Standard EN60950 and is approved in the UK under the General Approval Number NS/G/12345/J/100003 for indirect connection to the public telecommunication network.

#### **AUSTRALIAN EMC FRAMEWORKS COMPLIANCE**

This product conforms to the EMC Frameworks and meets the Class A limits of AS3548.

#### **TRADEMARKS**

Unless otherwise indicated, 3Com registered trademarks are registered in the United States and may or may not be registered in other countries.

3Com, the 3Com logo, SuperStack, and Transcend are registered trademarks of 3Com Corporation. 3Com Facts is a service mark of 3Com Corporation.

Apple, AppleTalk, and Macintosh are trademarks of Apple Computer, Inc. Ultrajet is a trademark of Chemtronics. HP and OpenView are registered trademarks of Hewlett-Packard Co. IBM and NetView AIX are registered trademarks of International Business Machines Corporation. MS-DOS and Windows are registered trademarks of Microsoft Corporation. SunNet Manager, SunOS, and OpenWindows are trademarks of Sun Microsystems, Inc. Microswabs and Texwipe are registered trademarks of Texwipe. Liqui-Tool is a trademark of Triangle Tool Group. UNIX is a registered trademark in the United States and other countries, licensed exclusively through X/Open Company.

All other company and product names may be trademarks of the respective companies with which they are associated.

# **CONTENTS**

# **[ABOUT THIS GUIDE](#page-6-0)**

[Introduction](#page-6-1) [Finding Specific Information in This Guide](#page-6-2) 7 [Conventions](#page-7-0) SuperStack [II Switch 3900 Documentation](#page-8-0)[Paper Documents](#page-8-1)[Documents and Help on CD-ROM](#page-9-0)[Related Publications](#page-10-0) [Documentation Comments](#page-10-1) [Year 2000 Compliance](#page-10-2) 11

#### **[1](#page-12-0)SYSTEM [AND SETUP OVERVIEW](#page-12-1)**

[Switch 3900 Intelligent Switch](#page-12-2) 13 System Overview - 24-Port Front Panel 14 System Overview - 36-Port Front Panel 15 [System Overview — Back Panel of Both Models](#page-15-0) 16 [System Features and Benefits](#page-16-0) 17 [System Management](#page-16-1) 17 [Optional Gigabit Ethernet Modules](#page-17-0) 18 [Network Configuration Example](#page-17-1) 18 [Providing Dedicated Links for Fast Ethernet](#page-17-2) 18 [Network Configuration Sample](#page-18-0) 19

#### **[2](#page-20-0)INSTALLING [THE SYSTEM](#page-20-1)**

[Before You Begin](#page-20-2) 21

[Installing the System on a Table Top or in a Free-Standing](#page-21-0)  Stack 22 [Installing the System in a Distribution Rack](#page-22-0) 23 [Preparing the System and Rack](#page-22-1) 23 [Mounting the System into a Distribution Rack](#page-24-0) 25

#### **[3](#page-26-0)[CABLING SWITCH 3900 PORTS](#page-26-1)**

[Overview of Cabling](#page-26-2) 27 [Fiber Safety Precautions](#page-26-3) 27 [Fast Ethernet Ports](#page-27-0) 28[Cabling 10/100BASE-TX RJ-45 Ports](#page-27-1) 28 [10/100BASE-TX RJ-45 Connector Pin Assignments](#page-28-0) 29 [Gigabit Ethernet Ports](#page-29-0) 30 [Guidelines for Gigabit Ethernet Cabling](#page-29-1) 30 [Recommended Distances for 1000BASE-SX](#page-29-2) Ports or Transceivers 30[Recommended Distances for](#page-29-3) 1000BASE-LX Transceivers 30[Cabling the Console Port](#page-30-0) 31 [Console Port Pin Assignments](#page-31-0) 32

#### **[4](#page-32-0)[SYSTEM POWER UP](#page-32-1)**

[Power Options](#page-32-2)[AC Power Cord](#page-32-3) [Optional Advanced Redundant Power System](#page-32-4) 33 [Optional Uninterruptible Power System](#page-32-5)

[Power Up](#page-33-0) 34 [To Power the Switch 3900 with the RPS](#page-33-1) 34[To Power the Switch 3900 from the Wall Receptacle](#page-33-2) 34 [Power-up Diagnostics](#page-33-3) 34 [System Diagnostics](#page-34-0) 35 [Power LED Activity](#page-34-1) 35 [Fault LED Activity](#page-34-2) 35 [Ethernet Port Diagnostics](#page-34-3) 35 [Packet LED Activity](#page-34-4) 35 [Status LED Activity](#page-34-5) 35 [System and Port Status LEDs](#page-35-0) 36 [System Checks](#page-36-0) 37 [Next Step: Software Configuration](#page-36-1) 37

#### **[5](#page-38-0) QUICK SETUP FOR [MANAGEMENT ACCESS](#page-38-1)**

[About Switch 3900 System Management](#page-38-2) 39 [How Do You Want to Manage the System?](#page-38-3) 39 [Terminal Connection](#page-39-0) 40[Modem Connection](#page-39-1) 40 [IP Management Interface](#page-39-2) 40 [Initial Management Access](#page-39-3) 40 [Setting the Console Port Baud](#page-40-0) 41 [Configuring the IP Interface](#page-40-1) 41

#### **[6](#page-42-0)[TROUBLESHOOTING](#page-42-1) THE SYSTEM**

[Getting Additional Help](#page-42-2) 43 [Diagnosing Problems](#page-42-3) 43 [Power Failures](#page-42-4) 43 [Abnormal LED Activity](#page-42-5) 43 [Cleaning Dirty Fiber Optic Ports and Connectors](#page-45-0) 46

#### **[A](#page-46-0)[SYSTEM SPECIFICATIONS](#page-46-1)**

#### **[B](#page-48-0)[SITE REQUIREMENTS](#page-48-1) AND SAFETY CODES**

[General Safety Requirements](#page-48-2) 49 [Wiring Closet Recommendations](#page-48-3) 49 [Distribution Rack Requirements](#page-49-0) 50 [Protective Grounding for the Rack](#page-49-1) 50 [Space Requirements for the Rack](#page-49-2) 50 [Mechanical Requirements for the Rack](#page-50-0) 51 [Building and Electrical Codes](#page-51-0) 52 [U.S. Building Codes](#page-51-1) 52 [U.S. Electrical Codes](#page-52-0) 53

#### **[C](#page-54-0)[TECHNICAL SUPPORT](#page-54-1)**

[Online Technical Services](#page-54-2) [World Wide Web Site](#page-54-3) [3Com Knowledgebase Web Services](#page-54-4) 55 [3Com FTP Site](#page-55-0) [3Com Bulletin Board Service](#page-55-1) [Access by Analog Modem](#page-55-2) 56 [Access by Digital Modem](#page-55-3) 56 [3Com Facts Automated Fax Service](#page-55-4) [Support from Your Network Supplier](#page-56-0)[Support from 3Com](#page-56-1)[Returning Products for](#page-58-0) Repair 59

## **[INDEX](#page-60-0)**

# **[3COM](#page-64-0)[CORPORATION](#page-64-0)[LIMITED](#page-64-0)[WARRANTY](#page-64-0)**

# <span id="page-6-0"></span>**ABOUT THIS GUIDE**

# <span id="page-6-1"></span>**Introduction**

This guide provides all the information that you need to set up your SuperStack® II Switch 3900 system and get it operating in your network. This guide provides an overview of your system and step-by-step procedures for planning your configuration, installing your system, cabling, powering up, configuring, and troubleshooting. When you are ready to configure your system, see the *Command Reference Guide* and the *Implementation Guide* on the *Documentation CD*.

<span id="page-6-5"></span><span id="page-6-3"></span>*If the information in the Software Installation and Release Notes that are shipped with your Switch 3900 system differs from the information in this guide, follow the instructions in the Release Notes.*

This guide is intended for the system or network administrator who is responsible for installing and managing network hardware. It assumes that you have a working knowledge of local area network (LAN) operations, but it does not assume prior knowledge of the Switch 3900 system.

# <span id="page-6-2"></span>**Finding Specific Information in This Guide**

This table shows where to find specific information.

<span id="page-6-4"></span>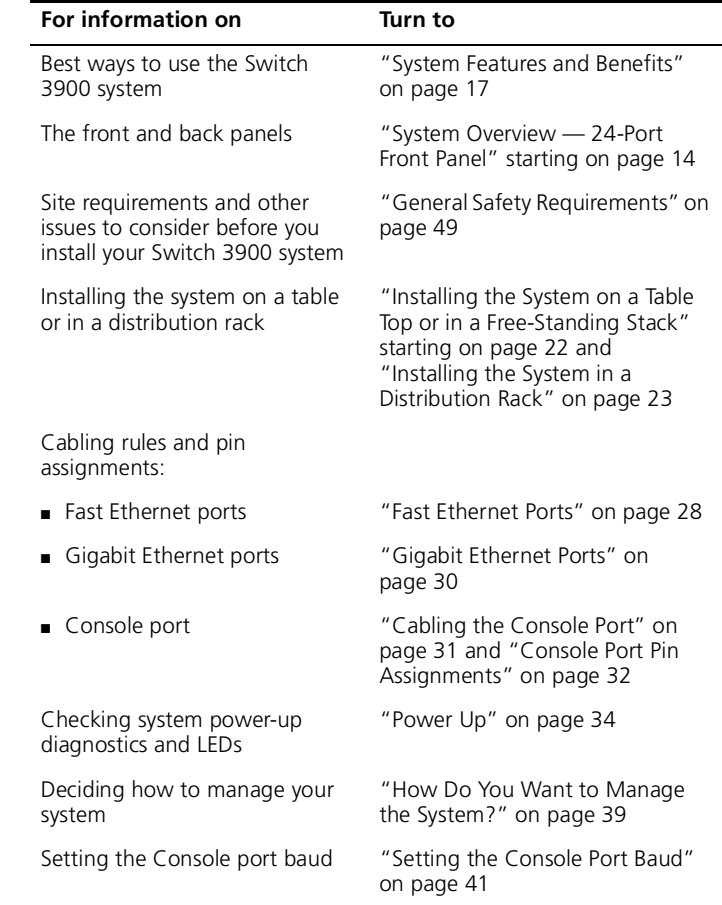

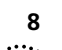

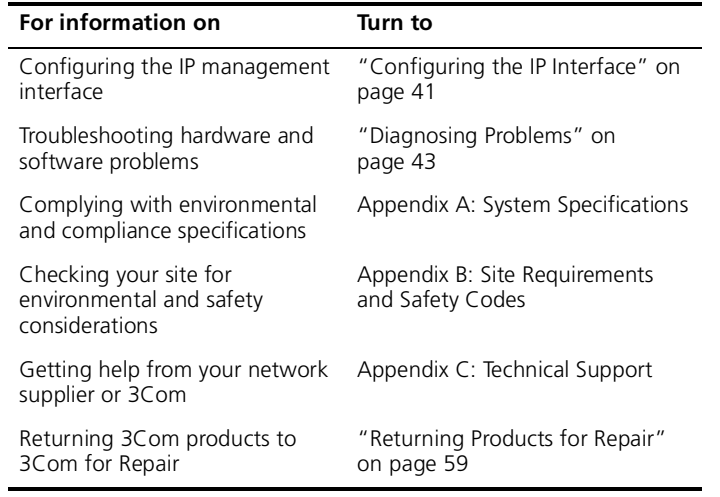

# <span id="page-7-0"></span>**Conventions**

<span id="page-7-5"></span><span id="page-7-4"></span>[Table](#page-7-1) 1 and [Table](#page-7-2) 2 list conventions that are used throughout this guide.

#### <span id="page-7-1"></span>**Table 1** Notice Icons

<span id="page-7-6"></span><span id="page-7-3"></span>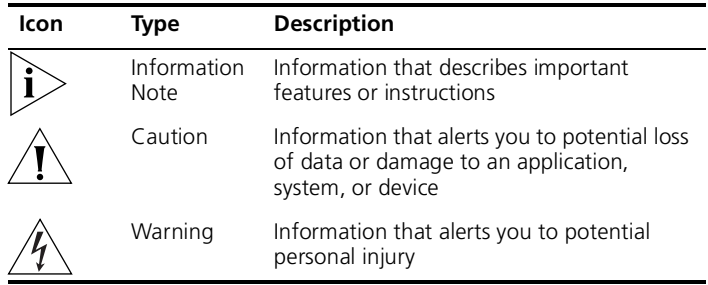

## <span id="page-7-2"></span>**Table 2** Text Conventions

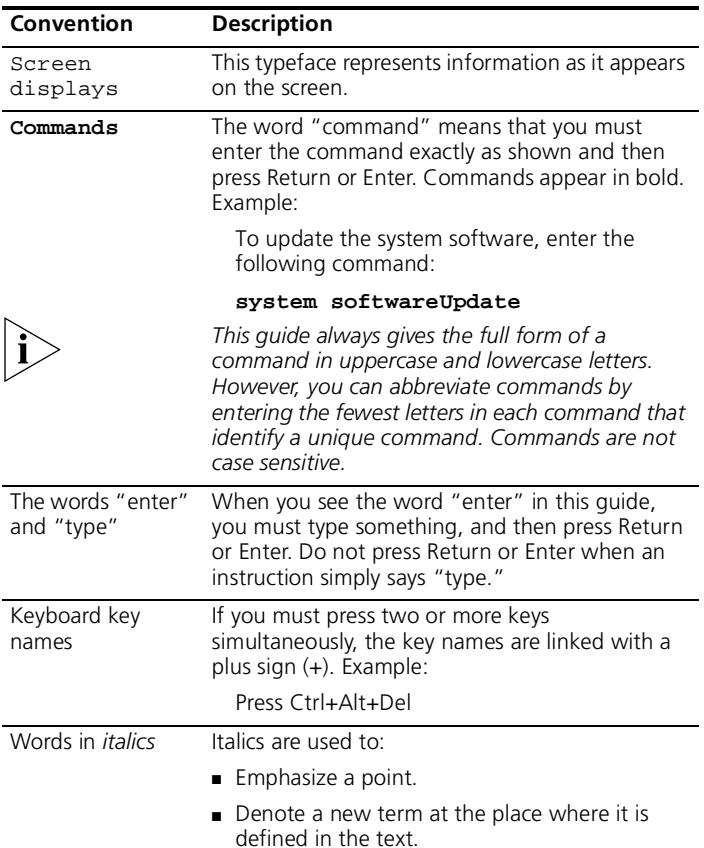

# <span id="page-8-0"></span>**SuperStack II Switch 3900 Documentation**

<span id="page-8-2"></span>The following documents comprise the SuperStack II Switch 3900 documentation set. Documents are available in one of these forms:

■ Paper documents

The paper documents that are shipped with your system and components are listed in the next section.

■ Online documentation

The *SuperStack II Switch 3900 and 9300 Documentation CD* contains online versions of the paper documents, the multiplatform *Command Reference Guide*, and the *Implementation Guide*.

To order a paper copy of a document that you see on the compact disc, or to order additional compact discs, contact your network supplier.

■ Most user guides and release notes are available in Adobe Acrobat Reader Portable Document Format (PDF) or HTML on the 3Com Web site:

**http://www.3com.com**

# <span id="page-8-1"></span>**Paper Documents**

These documents are shipped with your system:

■ *Unpacking Instructions for the SuperStack II Switch 3900 and 9300*

How to unpack your system. Also, an inventory list of items that are shipped with your system.

■ *Software Installation and Release Notes for the SuperStack II Switch 3900 and 9300*

All of the new features, system issues, known problems, and software corrections for the software release. It also describes any changes to the Switch 3900 system documentation.

■ *Quick Installation Guide for the SuperStack II Switch 3900 and 9300*

How to perform a quick installation of your system. For more details on installation, see Chapter 2 of this guide.

■ *SuperStack II Switch 3900 Getting Started Guide*

All the procedures necessary for getting your system up and running, including information on installing, cabling, powering up, configuring, and troubleshooting the system.

■ *SuperStack II Switch 3900 and 9300 Administration Console Command Quick Reference* booklet

A quick reference guide to all of the Administration Console switching commands for the Switch 3900. For complete descriptions, see the *Command Reference Guide* on the *Documentation CD*.

■ *Web Management User Guide for the SuperStack II Switch 3900 and 9300* 

How to use the Web Management suite of applications for the systems.

These documents are shipped with optional devices:

■ *1000BASE-SX/1000BASE-LX Gigabit Ethernet Module Installation Guide*

How to install the optional Gigabit Ethernet modules.

■ *SuperStack II Switch Advanced RPS User Guide*

How to install the Advanced Redundant Power System Type 2 (RPS) and how to use it to provide redundant and resilient power supplies for the Switch 3900.

■ *SuperStack II Switch Advanced RPS 'Y' Cable Type 2 User Guide*

How to install the Y cable with the Advanced Redundant Power Supply (RPS) to provide fully redundant capabilities.

# <span id="page-9-0"></span>**Documents and Help on CD-ROM**

<span id="page-9-1"></span>The compact disc that comes with your system contains online versions of the paper guides that are shipped with your system, as well as these new guides:

■ *Command Reference Guide*

A complete multiplatform reference of all Administration Console commands for this system and several others.

■ *SuperStack II Switch 3900 and Switch 9300 Implementation Guide*

Information and examples about how to use the features of these systems.

**10**arra.com

#### **11**. . . . . . . . .

# <span id="page-10-0"></span>**Related Publications**

Depending on how you install and manage your system, several related documents can provide helpful information:

■ SNMP Network Manager documents

The Switch 3900 uses SNMP (Simple Network Management Protocol), which can be accessed by a remote network management application. 3Com has network management applications for a variety of platforms. Contact your network supplier for current product information. Each network management application includes a guide that explains how to manage your system.

If you are using network management software from another vendor, refer to the sections of the product's documentation that describe how to manage SNMP devices.

■ SNMP documents

3Com recommends these books for easy-to-read descriptions of SNMP:

- Marshall T. Rose. *The Simple Book: An Introduction to Networking Management*. Englewood Cliffs, NJ: Prentice-Hall; 1996.
- "Introduction to SNMP" Self-Study Guide. Order from 3Com: Part Number 3CS-350A.
- Telnet documents

To manage the Switch 3900 system over a TCP/IP network using telnet, see the documentation that is supplied with your telnet application.

# <span id="page-10-1"></span>**Documentation Comments**

<span id="page-10-4"></span><span id="page-10-3"></span>Your suggestions are very important to us. They help us make our documentation more useful to you.

Please send e-mail comments about this guide to:

**sdtechpubs\_comments@ne.3com.com**

Please include the following information when you comment:

- Document title
- Document part number (found on the front or back page of the document)
- Page number (if appropriate)

Example:

*SuperStack II Switch 3900 Getting Started Guide Part Number 10012706Page 25* 

# <span id="page-10-2"></span>**Year 2000 Compliance**

<span id="page-10-5"></span>For information on Year 2000 compliance and 3Com products, visit the 3Com Year 2000 Web page:

**http://www.3com.com/products/yr2000.html**

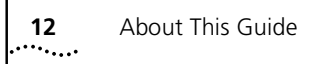

# <span id="page-12-1"></span><span id="page-12-0"></span>**1SYSTEM AND SETUP OVERVIEW**

This chapter contains:

- <span id="page-12-3"></span>■ An overview of the SuperStack® II Switch 3900 and how it provides solutions for your network
- A description of the major features and components of the system
- A network configuration example

# <span id="page-12-2"></span>**Switch 3900 Intelligent Switch**

The Switch 3900 is the ideal product for network managers who want to migrate from existing switched 10 Mbps networks to switched 100 Mbps or who need to deliver faster access to servers.

The Switch 3900 provides superior workgroup and departmental switching performance with the added flexibility of multiple Gigabit Ethernet links and server connections.

The SuperStack II Switch 3900 family delivers full line rate, nonblocking switching between 10/100 Mbps links and 1000 Mbps Gigabit Ethernet links with two models:

■ **Model Number 3C39024** — The 24-port 10/100BASE-TX switch, with up to three Gigabit Ethernet links. See [Figure](#page-13-2) 1.

■ **Model Number 3C39036** — The 36-port 10/100BASE-TX switch, with up to three Gigabit Ethernet links. See [Figure](#page-14-1) 2.

Both versions of the Switch 3900 provide these features:

- One built-in Gigabit Ethernet multimode fiber (MMF) link (1000BASE-SX) on the back panel
- Expansion slots on the back panel (see [Figure](#page-15-1) 3) that can hold one or two of these optional Gigabit Ethernet modules:
	- **Model Number 3C39001**  1000BASE-SX for multimode fiber (MMF)
	- **Model Number 3C39002**  1000BASE-LX for single-mode fiber (SMF) and multimode fiber (MMF)

The cables for all Gigabit Ethernet ports use laser transmission and have SC connectors. See ["Optional](#page-17-0)  [Gigabit Ethernet Modules"](#page-17-0) on [page](#page-17-0) 18 for more information.

# <span id="page-13-1"></span><span id="page-13-0"></span>**System Overview — 24-Port Front Panel**

<span id="page-13-2"></span>**Figure 1** Front Panel of the 24-Port SuperStack II Switch 3900

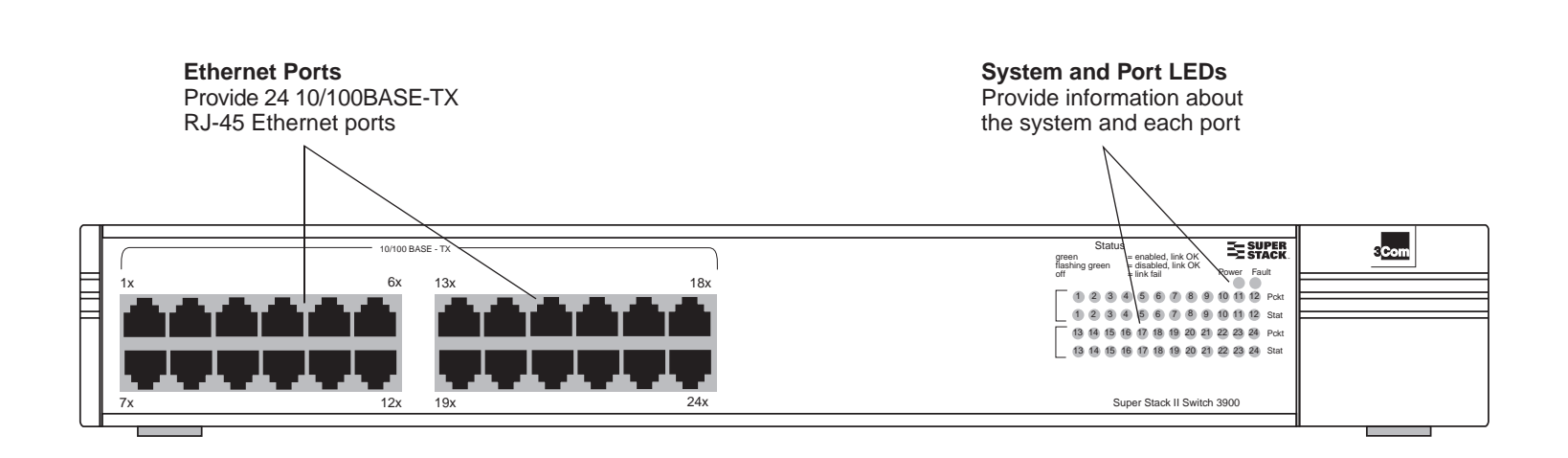

# <span id="page-14-0"></span>**System Overview — 36-Port Front Panel**

<span id="page-14-1"></span>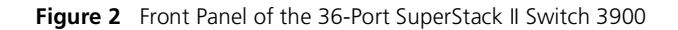

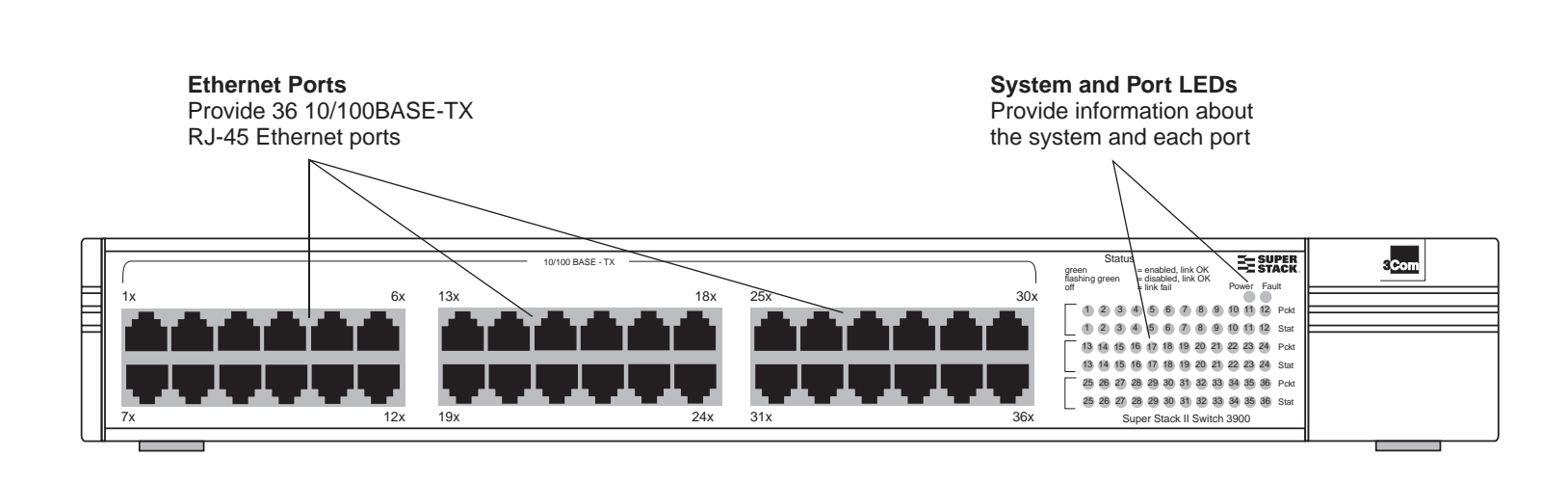

# <span id="page-15-0"></span>**System Overview — Back Panel of Both Models**

<span id="page-15-1"></span>**Figure 3** Back Panel of the 24-Port and 36-Port SuperStack II Switch 3900

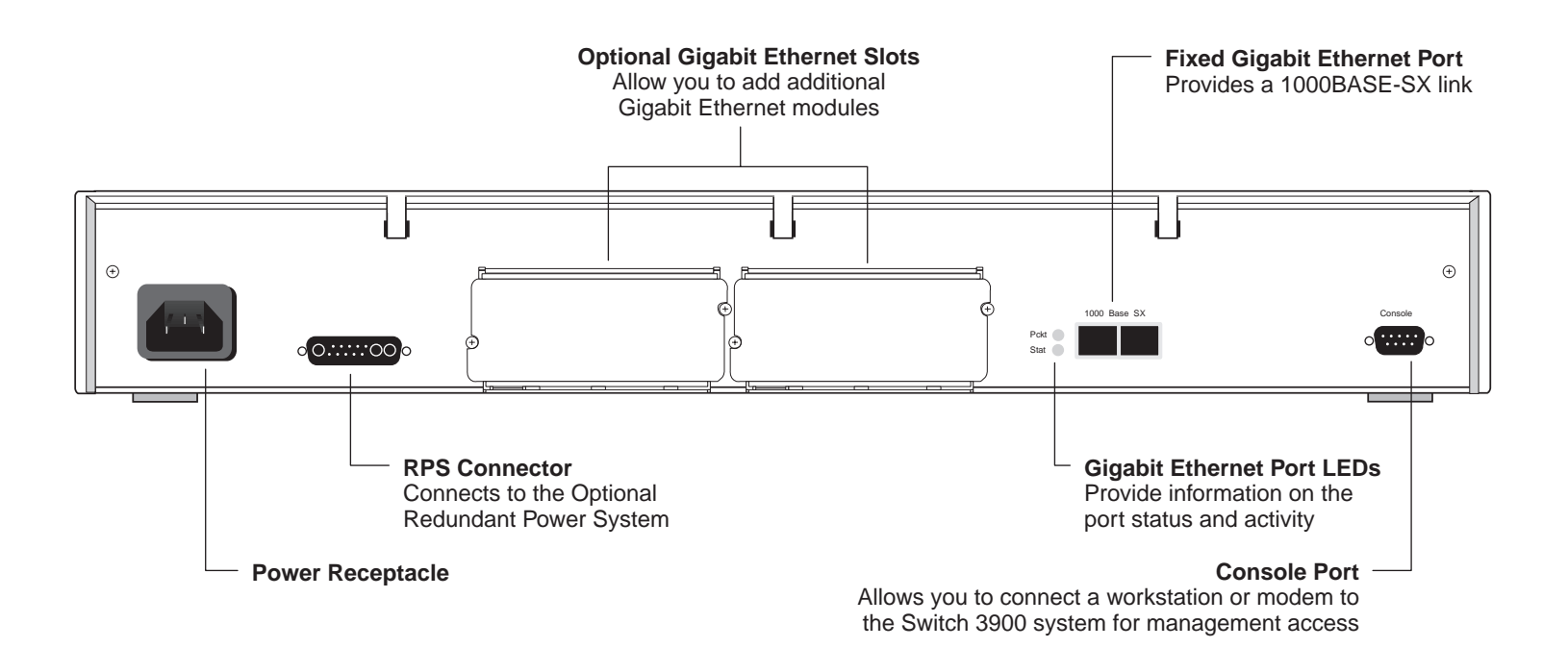

# <span id="page-16-2"></span><span id="page-16-0"></span>**System Features and Benefits**

The Switch 3900 is part of 3Com's SuperStack family. To combine technologies as your network grows, install the Switch 3900 in a SuperStack network.

Some key features of the Switch 3900 system:

■ High-density Gigabit Ethernet and Fast Ethernet configurations

The Switch 3900 has 24 or 36 Fast Ethernet ports on the front panel and up to three Gigabit Ethernet links on the back panel.

■ Autonegotiation support

The Switch 3900 supports 10BASE-T/100BASE-TX and full-duplex and half-duplex autonegotiation on all front panel ports.

■ Multiple-link trunking for Gigabit Ethernet and Fast Ethernet links

You can choose the performance level of links between switches, even scaling beyond one Gigabit.

■ Trunking links, Spanning Tree, and Advanced Redundant Power System (RPS) support

The Switch 3900 protects against cable and equipment failures with Spanning Tree Protocol and trunking links. The optional RPS protects against power interruptions for fault-tolerant networks.

■ Resilient Links

Resilient links protect your network against an individual link or device failure by providing a secondary backup link that is inactive until needed.

■ Manageability

<span id="page-16-4"></span>The Switch 3900 provides full support for VLANs and RMON Version 1, as well as a roving analysis port through SNMP management.

# <span id="page-16-1"></span>**System Management**

<span id="page-16-5"></span><span id="page-16-3"></span>Switch 3900 systems include integrated management to provide fault tolerance and maximum network availability. This management is accessible in these ways:

- Switch 3900 Administration Console
- Standard network management applications based on SNMP, such as 3Com's Transcend® Network Control Services, Sun's SunNet Manager, HP OpenView, and IBM's NetView AIX applications

# <span id="page-17-0"></span>**Optional Gigabit Ethernet Modules**

**18**

arra<sub>tan</sub>a

The Switch 3900 back panel has two expansion slots that can hold optional Gigabit Ethernet modules. These modules are available in the following configurations:

■ **1000BASE-SX Module**

Multimode fiber with paired SC connectors.

# ■ **1000BASE-LX Module** —

- Single-mode fiber with paired SC connectors.
- Multimode fiber with paired SC connectors.

For distances, see [Chapter](#page-26-4) 3. For details on installing and using the optional Gigabit Ethernet modules, see the *1000BASE-SX/1000BASE-LX Gigabit Ethernet Module Installation Guide* that is on the *Documentation CD* and shipped with each module.

# <span id="page-17-1"></span>**Network Configuration Example**

This section describes one way to place the Switch 3900 in your network to alleviate traffic congestion.

# <span id="page-17-2"></span>**Providing Dedicated Links for Fast Ethernet**

The rapid deployment of Fast Ethernet has increased bandwidth demand many times over, not only because it supports 100 Mbps connections on the network but also because it places demands on the servers to manage the traffic coming through those connections.

[Figure](#page-18-1) 4 shows how the Switch 3900 provides direct 100 Mbps links to devices on the network through its Fast Ethernet ports and up to three dedicated Gigabit links to your network's servers.

In this sample configuration, the Switch 3900 can provide up to 36 clients on your network with a dedicated 100 Mbps link and can multiplex the client traffic for Gigabit-speed access to the servers. (You can use one port on the Switch 3900 for in-band management as well as for network traffic.)

# <span id="page-18-0"></span>**Network Configuration Sample**

<span id="page-18-1"></span>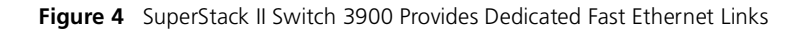

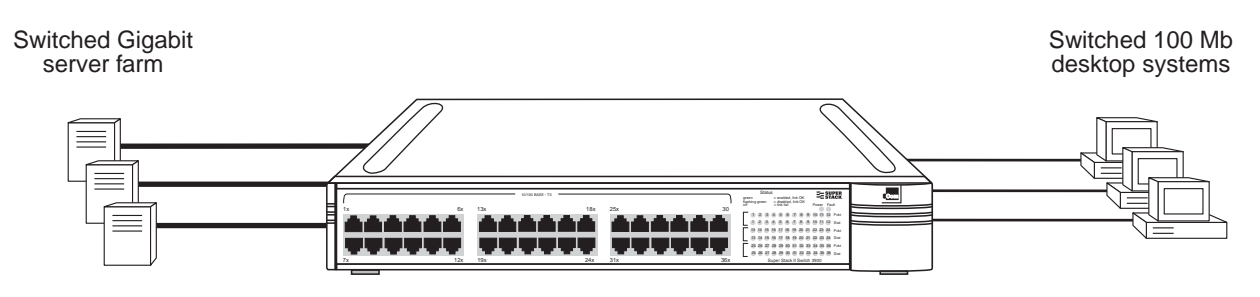

36-Port SuperStack® II Switch 3900

CHAPTER 1: SYSTEM AND SETUP OVERVIEW

 $\left|\cdots\right\rangle$ 

<span id="page-20-1"></span><span id="page-20-0"></span>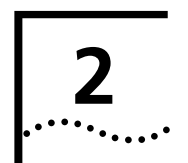

# **INSTALLING THE SYSTEM**

<span id="page-20-6"></span><span id="page-20-5"></span>This chapter describes how to install your SuperStack® II Switch 3900 on a table top, in a free-standing stack with other SuperStack II products, or in a distribution rack.

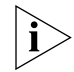

*See [Appendix](#page-48-6) B for site requirements and safety codes.*

- To install the Switch 3900 system on a table top or in a free-standing stack, read these sections:
	- ["Before You Begin](#page-20-2)" (the next section)
	- "Installing the System on a Table Top or in a [Free-Standing Stack](#page-21-0)" on [page](#page-21-0) 22
- To install the Switch 3900 system in a distribution rack, read these sections:
	- ["Before You Begin"](#page-20-2) (the next section)
	- ["Installing the System in a Distribution Rack"](#page-22-0) on [page](#page-22-0) 23

# <span id="page-20-2"></span>**Before You Begin**

Before you begin this procedure, be sure to:

■ Move the Switch 3900 system close to where you plan to install it.

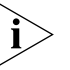

*Install the system near an easily accessible power outlet. You can power down the system only by removing the power cord from the power source.*

- Have a No. 1 Phillips screwdriver available.
- <span id="page-20-4"></span>■ Have the system mounting kit available. See [Table](#page-20-3) 3.

<span id="page-20-3"></span>**Table 3** Switch 3900 System Mounting Kit

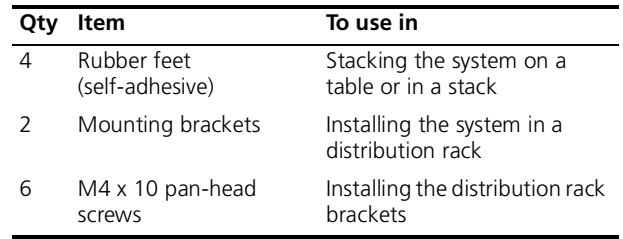

# <span id="page-21-0"></span>**Installing the System on a Table Top or in a Free-Standing Stack**

To install the Switch 3900 system on a table top or in a free-standing stack, follow these instructions:

- **1** See [Appendix](#page-48-6) B for site requirements.
- **2** Turn the system on its side.
- **3** Remove the protective covering from the rubber feet.
- **4** Place one rubber foot in each marked area at the four corners of the unit.
- **5** Turn the system onto its feet.
- **6** Verify that the air intake vents and fan exhaust vents at the sides of the system are not blocked.

To install the system into a free-standing stack, place the system on top of another. Be sure that the rubber feet of the upper unit fit securely in the recesses in the top of the lower unit. See [Figure](#page-21-2) 5.

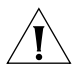

**22**

<span id="page-21-1"></span>. . . . . . . . .

*CAUTION: Stack no more than eight SuperStack II systems in a single free-standing stack.*

You are now ready to cable your system. For instructions, see [Chapter](#page-26-4) 3.

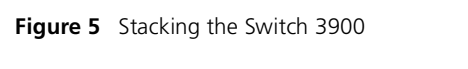

<span id="page-21-2"></span>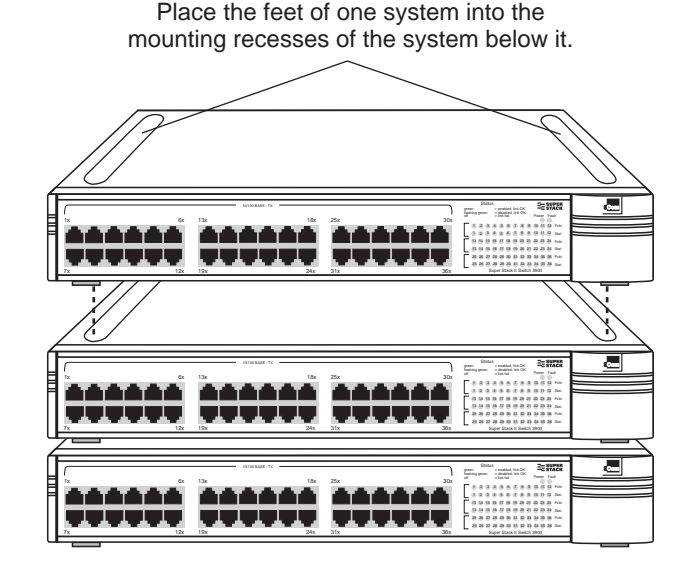

# <span id="page-22-2"></span><span id="page-22-0"></span>**Installing the System in a Distribution Rack**

<span id="page-22-7"></span><span id="page-22-6"></span>You can mount the system into a 19-inch distribution rack. This section describes how to prepare the system and distribution rack for installation and how to mount the system in the rack.

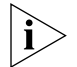

*Install your distribution rack near an easily accessible power outlet. You can power down the system only by removing the power cord from the power source.*

# <span id="page-22-1"></span>**Preparing the System and Rack**

<span id="page-22-4"></span>To prepare the system and distribution rack for installing the Switch 3900 system:

- **1** See [Appendix](#page-48-6) B for distribution rack requirements.
- **2** Attach the mounting brackets to the left and right sides of the system using the M4 x 10 mounting bracket screws. See [Figure](#page-22-3) 6.

<span id="page-22-5"></span><span id="page-22-3"></span>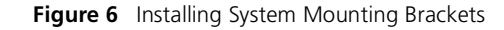

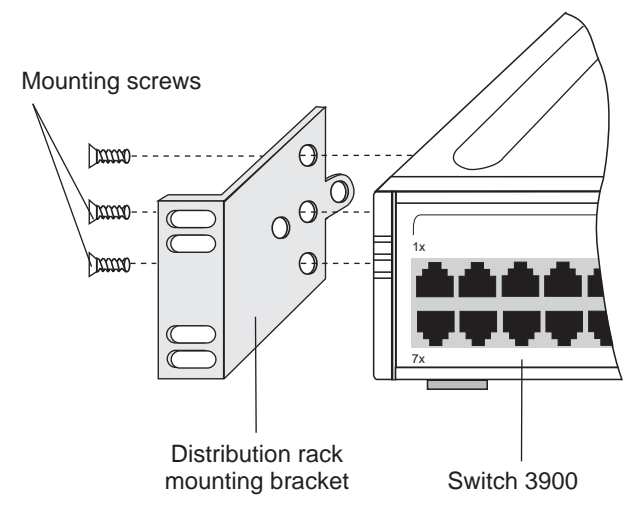

**3** Locate the top of a universal mounting hole pattern on either mounting rail of the distribution rack.

In this pattern, the spacing between holes is  $\frac{1}{2}$  inch,  $\frac{5}{8}$  inch,  $\frac{5}{8}$  inch, and  $\frac{1}{2}$  inch.

<span id="page-23-3"></span><span id="page-23-2"></span>To find the top of the pattern, locate the midpoint between any two holes that are spaced  $\frac{1}{2}$  inch apart. [Figure](#page-23-0) 7 shows the universal mounting hole pattern.

<span id="page-23-0"></span>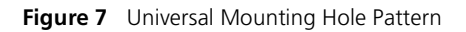

<span id="page-23-4"></span>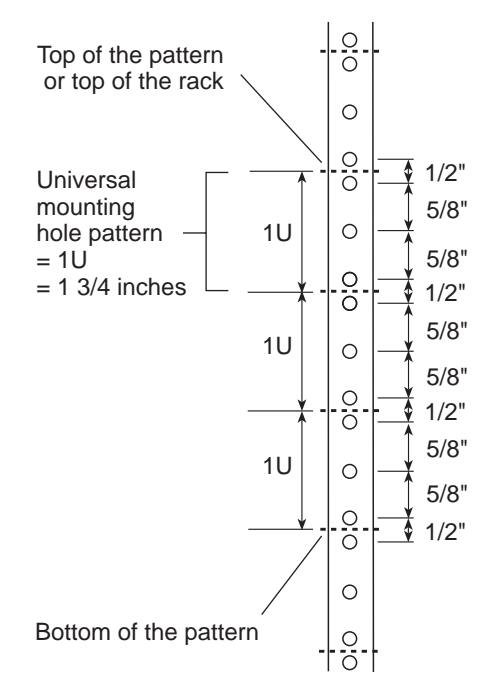

**4** Determine which holes to use to mount your system.

Two Switch 3900s are designed to mount in any 3U space of the rack (that is, the space occupied by three instances of the universal mounting hole pattern).

[Figure](#page-23-1) 8 illustrates the positions of two Switch 3900s, one attached to holes 1 and 3 and the other attached to holes 6 and 8.

To mount only one Switch 3900, use either position.

**Figure 8** Placement of Switch 3900s in a Distribution Rack

<span id="page-23-1"></span>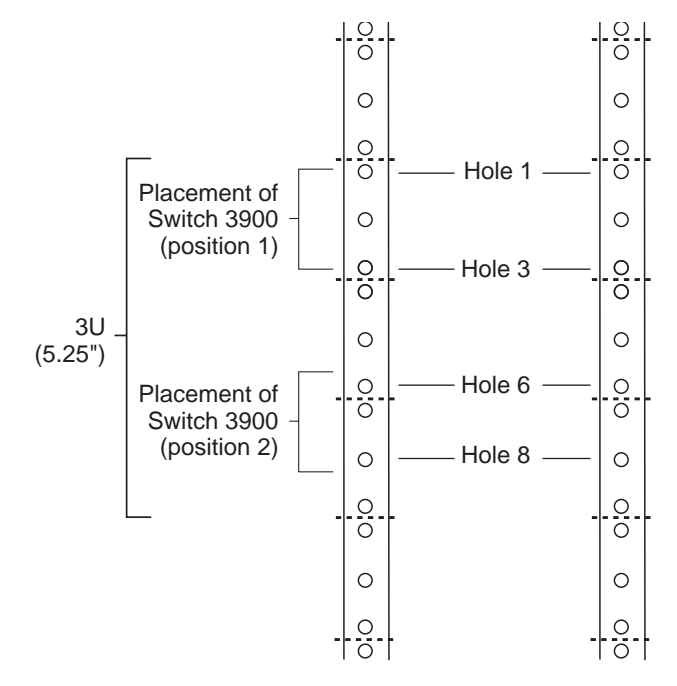

- **5** Repeat the process on the other rail.
	- *Be sure to select holes that are parallel to each other on the mounting rails.*

**24**. . . . . . . . .

# . . . . . . . .

# <span id="page-24-0"></span>**Mounting the System into a Distribution Rack**

To mount the system into a distribution rack:

**1** Carefully lift the system into place and align the appropriate holes in the mounting brackets with the designated holes in the distribution rack. See [Figure](#page-24-2) 9.

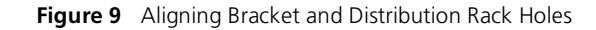

<span id="page-24-2"></span>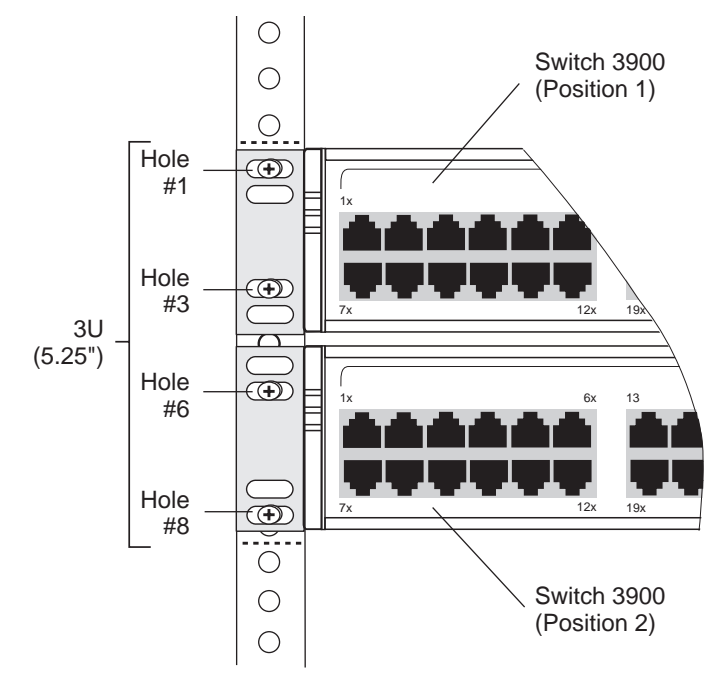

**2** Have another person hold the system in place. Insert the four suitable mounting screws (not provided) into the designated mounting holes on the bracket. Repeat for the other side.

- **3** Verify that the system is level.
- **4** Tighten the mounting screws. The system is now installed in the distribution rack.

[Figure](#page-24-1) 10 shows two Switch 3900 systems installed in a distribution rack.

<span id="page-24-1"></span>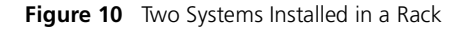

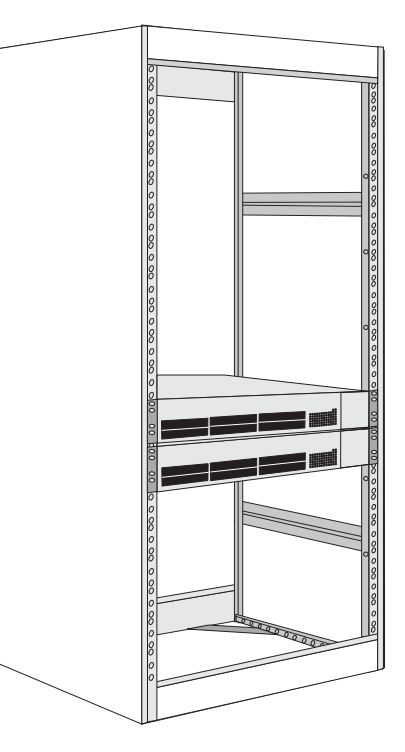

You are now ready to cable the system. For cabling instructions, see [Chapter](#page-26-4) 3.

Chapter 2: Installing the System

 $\cdots$ 

# <span id="page-26-9"></span>**CABLING SWITCH 3900 PORTS**

This chapter describes how to cable your SuperStack® II Switch 3900 system for connection to the network. It gives an overview of module cabling and describes how to cable:

- Fast Ethernet ports
- Gigabit Ethernet ports
- System Console port

When all your Ethernet, Gigabit Ethernet, and system network connections are complete, see [Chapter](#page-32-6) 4.

<span id="page-26-5"></span>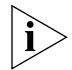

<span id="page-26-4"></span><span id="page-26-1"></span><span id="page-26-0"></span>**3**

*If you are staging the system, you do not need to connect it to the network at this point. See [Chapter](#page-32-7) 4 to start your system before you cable it.*

# <span id="page-26-2"></span>**Overview of Cabling**

<span id="page-26-8"></span>The Switch 3900 system is a fixed-configuration LAN switch with:

- 24 or 36 shielded, 10/100BASE-TX RJ-45 Ethernet ports on the front panel
- One fixed Gigabit Ethernet port on the back panel
- Two Gigabit Ethernet expansion slots for optional Gigabit Ethernet modules on the back panel

# <span id="page-26-7"></span><span id="page-26-6"></span><span id="page-26-3"></span>**Fiber Safety Precautions**

SuperStack II Switch 3900 modules use lasers in their fiber optic ports. To ensure your safety when you install or work with these modules, comply with the following precautions.

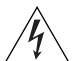

*WARNING: The fiber optic lasers used in these modules meet the regulatory requirements for casual exposure to the eye. As with any source of bright light, however, 3Com recommends that you do not look into the laser light source.*

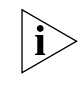

*IEC 825, Class 1 Laser Devices are for connection only to Class 1 Laser Devices. MMF and SMF fiber optic interfaces use lasers.*

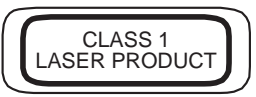

# <span id="page-27-0"></span>**Fast Ethernet Ports**

<span id="page-27-3"></span>Your Switch 3900 has 24 or 36 10/100BASE-TX ports with RJ-45 connectors. This section contains information on cabling the 10/100BASE-TX RJ-45 ports and pin assignments for the RJ-45 connectors.

# <span id="page-27-4"></span><span id="page-27-1"></span>**Cabling 10/100BASE-TX RJ-45 Ports**

<span id="page-27-6"></span>The Ethernet ports are shielded RJ-45 data sockets. You can connect shielded or unshielded data cables with shielded or unshielded jacks to these data sockets.

The Ethernet ports are numbered from 1X to 24X or 1X to 36X, depending on your system. They are configured as MDI-X for direct connection to a workstation or other data terminal equipment (DTE), using straight-through twisted-pair wiring.

To connect a Switch 3900 system to a 10/100BASE-TX repeater or switch, use a crossover cable, or set the port on the connected device to MDI and use a straight-through cable.

Follow these guidelines when you cable 10/100BASE-TX connectors:

- <span id="page-27-7"></span>■ Use two twisted-pair wires for each link.
- <span id="page-27-8"></span><span id="page-27-5"></span>■ Use twisted-pair wire that is 22-26 AWG (0.5 millimeter) in diameter.
- <span id="page-27-9"></span>■ Use twisted-pair wire with an impedance of between 85 and 115 Ohms.
- Verify that the length of the twisted-pair link from the system to any potential workstation location is 100 meters (328 feet) or less.

To cable a 10/100BASE-TX RJ-45 port:

- **1** Remove the dust cover and save it for future use.
- **2** Plug the male RJ-45 connector on the 10/100BASE-TX cable into the selected port until it clicks into place.
- **3** Attach the other end of the cable to an MDI port on a workstation, repeater, or concentrator.
- **4** Repeat steps 2 and 3 for the remaining ports.

<span id="page-27-2"></span>**28**arra<sub>tan</sub> [Figure](#page-28-1) 11 shows the cabling of a 10/100BASE-TX RJ-45 port.

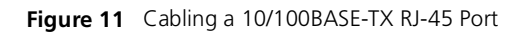

<span id="page-28-1"></span>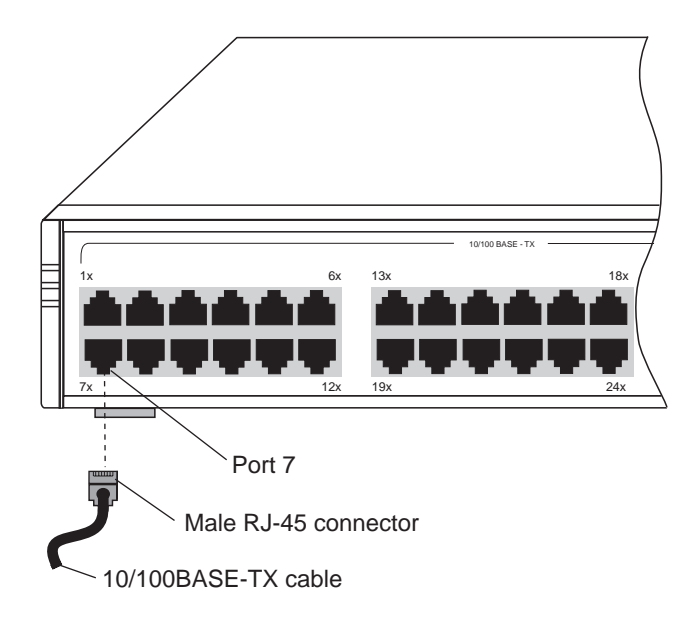

# <span id="page-28-0"></span>**10/100BASE-TX RJ-45 Connector Pin Assignments**

<span id="page-28-5"></span><span id="page-28-4"></span><span id="page-28-3"></span>[Table](#page-28-2) 4 provides the pin assignments for the RJ-45 connectors.

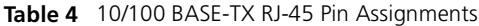

<span id="page-28-2"></span>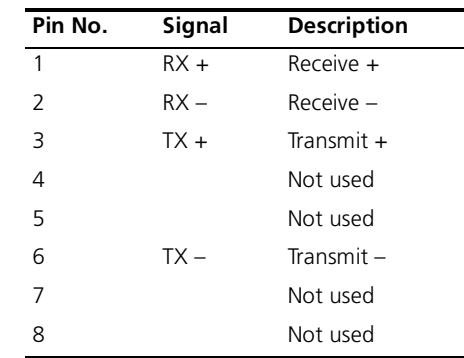

# <span id="page-29-0"></span>**Gigabit Ethernet Ports**

<span id="page-29-9"></span><span id="page-29-8"></span><span id="page-29-7"></span>The back panel of the Switch 3900 has one fixed Gigabit Ethernet port and slots for two optional Gigabit Ethernet modules.

# <span id="page-29-6"></span><span id="page-29-1"></span>**Guidelines for Gigabit Ethernet Cabling**

For all Gigabit Ethernet cabling, keep the ports and connectors free of dust. See ["Cleaning Dirty Fiber](#page-45-1)  [Optic Ports and Connectors"](#page-45-1) on [page](#page-45-1) 46 for details.

# <span id="page-29-10"></span><span id="page-29-2"></span>**Recommended Distances for 1000BASE-SX Ports or Transceivers**

When you cable SC connectors to 1000BASE-SX ports or transceivers, verify that the length of the fiber cable from the system to any attached device does not exceed these recommended distances:

- Use 62.5-micron MMF fiber with a modal bandwidth specification of 160 MHz\*km for distances of up to 220 meters (722 feet).
- Use 62.5-micron MMF fiber with a modal bandwidth specification of 200 MHz\*km for distances of up to 275 meters (902 feet).
- Use 50-micron MMF fiber with a modal bandwidth specification of 400 MHz\*km for distances of up to 500 meters (1645 feet).
- Use 50-micron, 500 Mhz\*km modal bandwidth, MMF fiber for distances of up to 550 meters (1805 feet).

# <span id="page-29-5"></span><span id="page-29-3"></span>**Recommended Distances for 1000BASE-LX Transceivers**

When cabling SC connectors to 1000BASE-LX transceivers, be sure that the length of the fiber cable from the system to any attached device does not exceed these recommended distances:

- Use 62.5-micron MMF fiber with a modal bandwidth specification of 160 MHz\*km for distances of up to 550 meters (1805 feet).
- Use 62.5-micron MMF fiber with a modal bandwidth specification of 200 MHz\*km for distances of up to 550 meters (1805 feet).
- Use 50-micron MMF fiber with a modal bandwidth specification of 400 MHz\*km for distances of up to 550 meters (1805 feet).
- Use 50-micron MMF fiber with a modal bandwidth specification of 500 MHz\*km for distances of up to 550 meters (1805 feet).
- Use 9-micron SMF fiber for distances of up to 10 kilometers (6.2 miles). The specification requires and specifies 5 kilometers (3.1 miles).

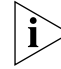

Use a conditioned launch cable to connect the 1000BASE-LX transceiver to multimode fiber. Using this cable ensures reliability over the maximum 550 meter distance.

<span id="page-29-4"></span>**30**arri<sub>tan</sub>.

<span id="page-30-6"></span><span id="page-30-5"></span>بالمنبيب

To cable a Gigabit Ethernet SC port:

- **1** Remove the dust covers and save them for future use.
- **2** Attach one male connector of the SC cable connector pair to the right side of one of the Gigabit Ethernet ports on the back panel.
- **3** Attach the remaining connector of the pair to the left side of the same Gigabit Ethernet port.
- **4** To cable another Gigabit Ethernet port, repeat steps 1 through 3.

[Figure](#page-30-2) 12 shows the Gigabit Ethernet cabling.

<span id="page-30-2"></span>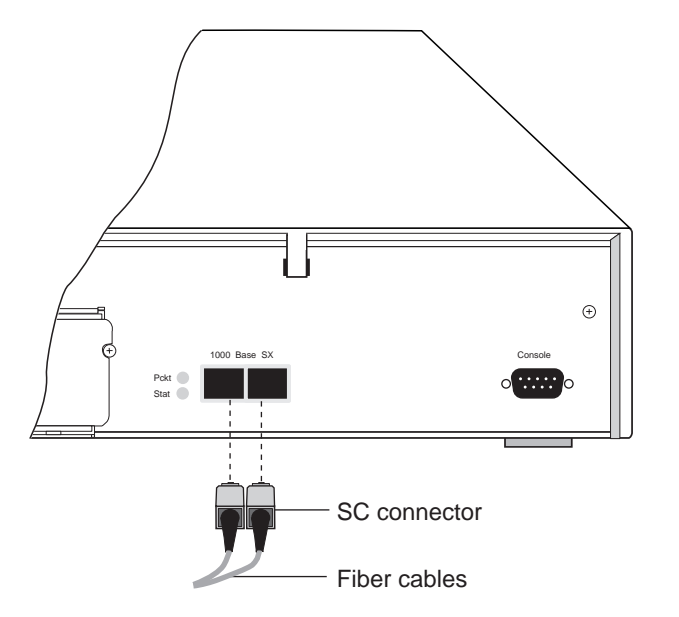

**Figure 12** Cabling the Fixed Gigabit Ethernet Port

# <span id="page-30-1"></span><span id="page-30-0"></span>**Cabling the Console Port**

<span id="page-30-4"></span>The Console port on the back panel provides local or remote administration:

- **For Local Administration** The Console port provides a DB-9 connection to a local terminal or workstation that runs a terminal emulation program and acts as the Console.
- <span id="page-30-7"></span><span id="page-30-3"></span>■ **For Remote Administration** — The Console port provides a DB-9 connection for an external modem, which you can use to connect your current Administration Console session to a modem.

To cable the Console port:

- **1** Attach the female DB-9 cable connector to the Console port's male connector and tighten the retaining screws.
- **2** Attach the other end of the DB-9 cable to your terminal.

[Figure](#page-31-2) 13 on [page](#page-31-2) 32 shows the cabling of the Console port.

You can also access the system remotely through any Ethernet port using telnet. See the *Implementation Guide*.

*To use the Administration Console to configure the system for management access through the Console port, see [Chapter](#page-38-5) 5.*

**32**

.........

<span id="page-31-2"></span>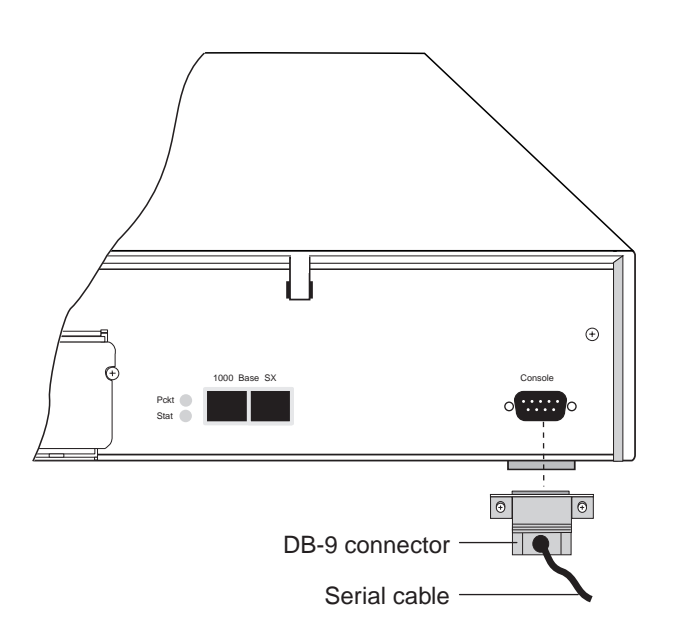

# **Figure 13** Cabling the Console Port **Console Port Pin Assignments**

<span id="page-31-4"></span><span id="page-31-1"></span><span id="page-31-0"></span>[Table](#page-31-3) 5 shows the DB-9 pin assignments for the Console port.

**Table 5** Console Port DB-9 Pin Assignments

<span id="page-31-3"></span>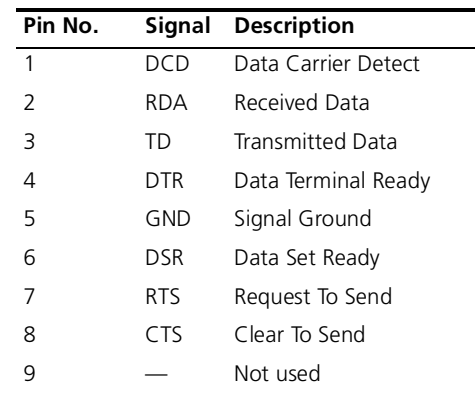

<span id="page-32-7"></span><span id="page-32-6"></span><span id="page-32-1"></span><span id="page-32-0"></span>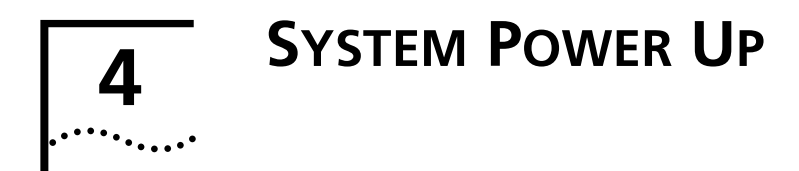

<span id="page-32-16"></span>This chapter describes:

- <span id="page-32-17"></span>■ ["Power Options"](#page-32-2) for the SuperStack® II Switch 3900 system
- ["Power Up"](#page-33-0) instructions the Switch 3900 system
- ["Power-up Diagnostics"](#page-33-3)
- ["System Checks"](#page-36-0) after power up

For information on troubleshooting the system during power up, see [Chapter](#page-42-7) 6.

# <span id="page-32-2"></span>**Power Options**

<span id="page-32-14"></span>You have three options for how to power up your Switch 3900 system.

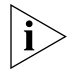

<span id="page-32-11"></span>*Place the system near a power receptacle. You can power down the system only by removing the power cord from the power source.*

# <span id="page-32-3"></span>**AC Power Cord**

You can connect the system directly to a wall receptacle with the AC power cord that is shipped with the system. See ["Power Up"](#page-33-0) for details.

# <span id="page-32-13"></span><span id="page-32-12"></span><span id="page-32-4"></span>**Optional Advanced Redundant Power System**

<span id="page-32-10"></span><span id="page-32-8"></span>To protect against internal power supply failures, you can connect a 3Com Advanced Redundant Power System Type 2 (RPS) to the Switch 3900 system. The RPS connector is located on the rear panel.

<span id="page-32-15"></span>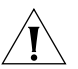

*CAUTION: Connect only a 3Com Advanced Redundant Power System Type 2 to this connector, using the external Type 2 Y cable that is shipped with the RPS.*

For details, follow the installation instructions and safety precautions that are shipped with the redundant power system.

# <span id="page-32-9"></span><span id="page-32-5"></span>**Optional Uninterruptible Power System**

To protect against external power interruption from brownouts, blackouts, surges, and spikes, connect an uninterruptible power system (UPS) to the Switch 3900 system. Connect only a 3Com Uninterruptible Power System. Use the appropriate UPS for your region:

- United States
- European/International
- Japan

To install the UPS, follow the instructions and safety precautions that are shipped with the UPS.

# <span id="page-33-0"></span>**Power Up**

<span id="page-33-7"></span>This section provides instructions on how to power up your system. See [Chapter](#page-26-4) 3 and [Chapter](#page-38-6) 5 for information about cabling and configuring the Console port.

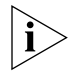

*To view error messages while the system runs power-up diagnostics, connect a terminal, a workstation, or a PC with terminal emulation to the system's Console port.* 

# <span id="page-33-1"></span>**To Power the Switch 3900 with the RPS**

To install the Advanced Redundant Power System Type 2 (RPS), follow the installation instructions that are shipped with the RPS and its cable.

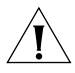

*CAUTION: To prevent damage to the system and the power supply, first insert the AC power cord into the Switch 3900* before *you insert it into the redundant power system.*

# <span id="page-33-2"></span>**To Power the Switch 3900 from the Wall Receptacle**

To get your Switch 3900 powered up and ready to operate, follow these steps:

- **1** Verify that the power outlet is near the system and easily accessible. You can turn the system off only by removing the power cord from the power source.
- **2** Insert the power cord into the system.
- **3** Insert the other end of the power cord into the power outlet. The LEDs provide information while the system runs power-up diagnostics.

# <span id="page-33-3"></span>**Power-up Diagnostics**

<span id="page-33-6"></span>The Switch 3900 system runs diagnostic software at power up. This software verifies that the system works before you add it to the network.

If any component fails during power-up diagnostics, the system either fails to power up or keeps faulty ports off-line. To verify if any ports have failed diagnostics, look at the system configuration display in the Switch 3900 Administration Console.

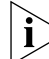

<span id="page-33-5"></span>*To view messages that are displayed in the Administration Console during power-up diagnostics, connect a terminal, workstation, or PC that has terminal emulation to the system's Console port.* 

During power up, the system status LEDs provide information on components in the Switch 3900 system. The system and port status LEDs and the information that they provide are shown in [Figure](#page-35-1) 14.

<span id="page-33-4"></span>**34**. . . . . . . . .

# <span id="page-34-0"></span>**System Diagnostics**

<span id="page-34-10"></span><span id="page-34-9"></span><span id="page-34-8"></span>This section describes the LEDs that provide information about the system as a whole.

# <span id="page-34-1"></span>**Power LED Activity**

- **Green** The system is powered on; the system is running or has run diagnostics.
- <span id="page-34-7"></span><span id="page-34-6"></span>■ **No Light** — The system has no power; no diagnostics are running.

# <span id="page-34-2"></span>**Fault LED Activity**

- **No Light** System diagnostics have been successfully completed and the system is operational.
- **Solid or Blinking Yellow** The system has failed diagnostics, or some other operational error has occurred.

See [Chapter](#page-42-7) 6 for troubleshooting information.

# <span id="page-34-3"></span>**Ethernet Port Diagnostics**

This section summarizes the information displayed by the port LEDs.

# <span id="page-34-4"></span>**Packet LED Activity**

- **No Light** Data is not passing through the port.
- **Blinking Yellow** Data is passing through the port.
- Yellow Data is passing through the port.

# <span id="page-34-5"></span>**Status LED Activity**

- **No Light** The port is off-line.
- **Blinking Green** The port is online but disabled.
- Green The port is online and enabled.

See [Chapter](#page-42-7) 6 for troubleshooting information.

# <span id="page-35-5"></span><span id="page-35-4"></span><span id="page-35-3"></span><span id="page-35-2"></span><span id="page-35-0"></span>**System and Port Status LEDs**

<span id="page-35-1"></span>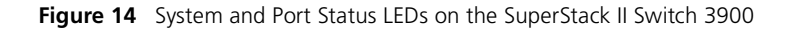

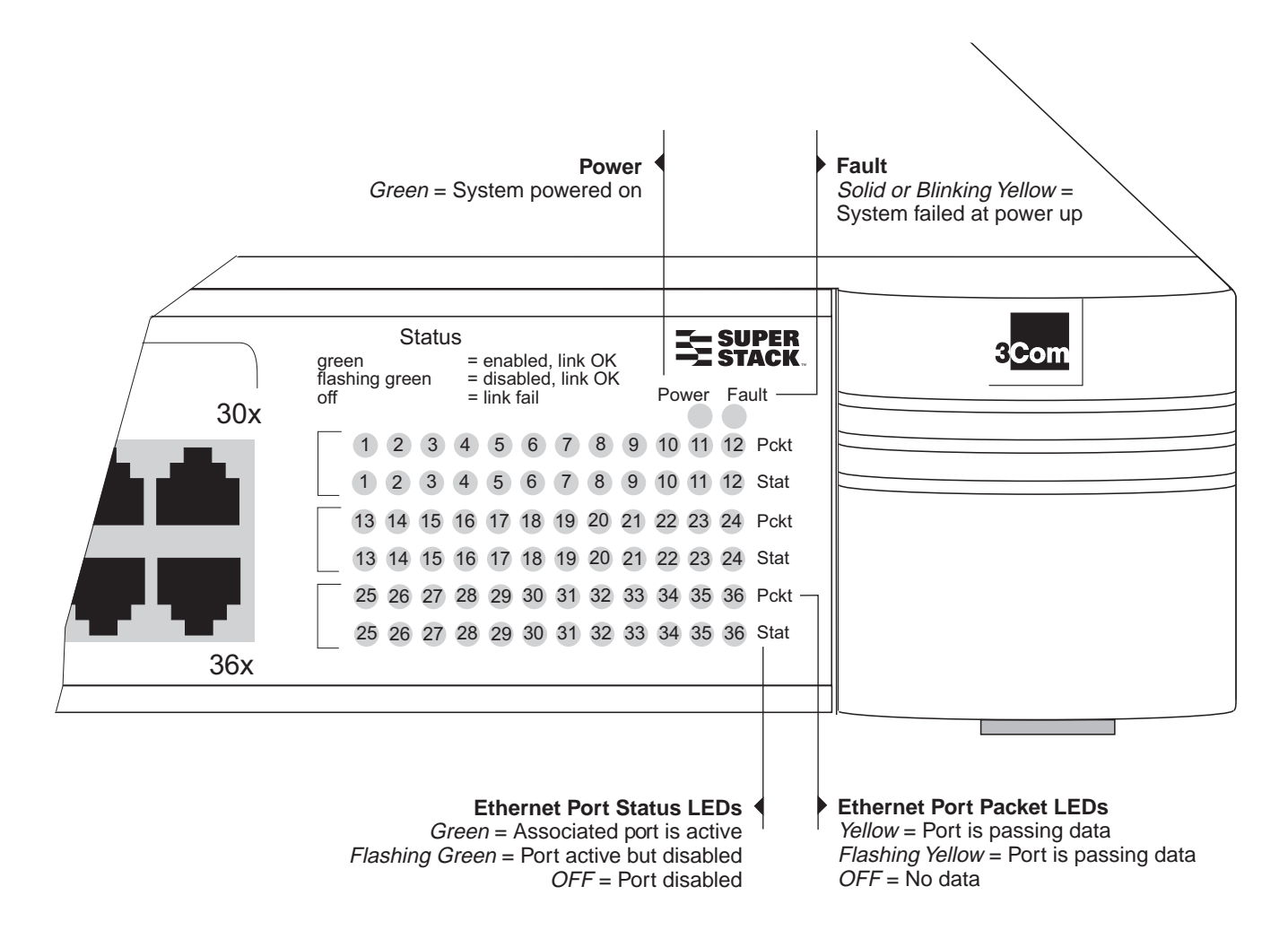

# <span id="page-36-0"></span>**System Checks**

<span id="page-36-4"></span><span id="page-36-3"></span>After the system has successfully completed the power-up diagnostics, check the items in [Table](#page-36-2) 6 to verify that the system is operating correctly. If you discover abnormal conditions, see [Chapter](#page-42-7) 6.

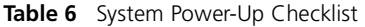

<span id="page-36-2"></span>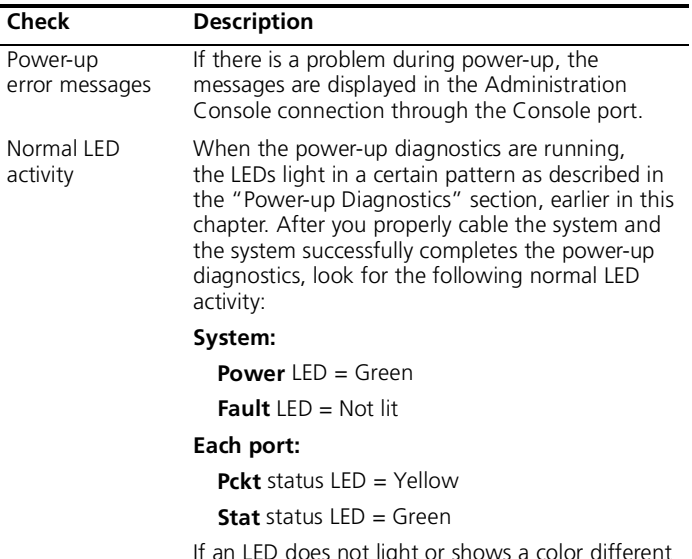

If an LED does not light or shows a color different from the one indicated here, see [Chapter](#page-42-7) 6 for information about the cause of the problem.

# <span id="page-36-1"></span>**Next Step: Software Configuration**

Your Switch 3900 system is shipped from the factory with the software installed and IEEE 802.1d bridging disabled. To configure your system for your particular networking environment (including customized filtering and setting up SNMP), you must first establish management access. See [Chapter](#page-38-5) 5.

CHAPTER 4: SYSTEM POWER UP

<span id="page-38-6"></span><span id="page-38-5"></span><span id="page-38-1"></span><span id="page-38-0"></span>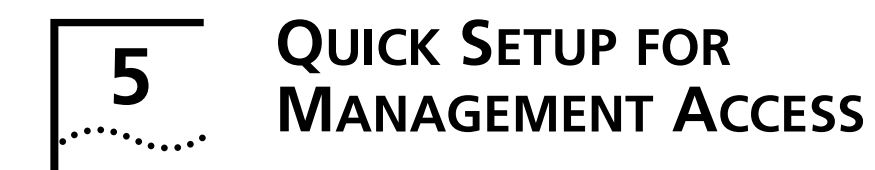

<span id="page-38-15"></span><span id="page-38-11"></span>This chapter provides easy instructions for configuring the SuperStack® II Switch 3900 system for management access. After you decide how you want to manage your system, follow the configuration instructions for your preferred type of management access.

# <span id="page-38-2"></span>**About Switch 3900 System Management**

To configure and manage your Switch 3900 system, you can use one of several applications:

- Switch 3900 Administration Console
- Other SNMP-based network management applications

The Switch 3900 Administration Console is the character-oriented, menu-driven user interface for administering the system. You can access the Administration Console in-band using the network ports through the IP network protocol. For more detailed information, see the *Command Reference Guide* and the *Implementation Guide*.

For more complete network management, access the system with an external SNMP-based management application such as 3Com's Transcend® Network Control Services for UNIX or Windows or another network management application.

# <span id="page-38-4"></span><span id="page-38-3"></span>**How Do You Want to Manage the System?**

<span id="page-38-10"></span>You can manage your system locally through a terminal connection or through the network with an IP connection. [Table](#page-38-7) 7 describes the access mechanisms.

<span id="page-38-14"></span>**Table 7** Management Access Mechanisms

<span id="page-38-12"></span><span id="page-38-9"></span><span id="page-38-8"></span><span id="page-38-7"></span>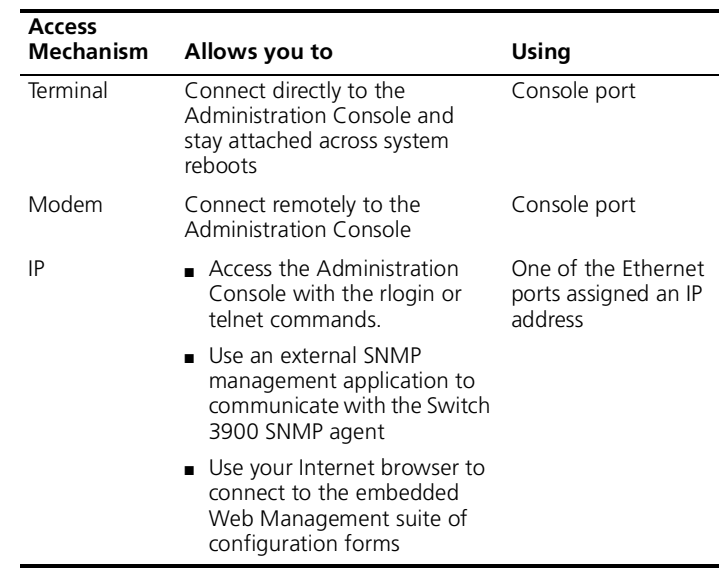

<span id="page-38-13"></span>These mechanisms are described more fully in the next sections.

# <span id="page-39-0"></span>**Terminal Connection**

Direct access through the Console port is often preferred because it allows you to monitor the system during system boots. A Macintosh or PC attachment can use any terminal emulation program for connecting to the Console port. A workstation attachment under UNIX can use the emulator TIP. For more details, see the documentation that is shipped with your terminal emulation program.

# <span id="page-39-1"></span>**Modem Connection**

You can manage the Administration Console using a modem by establishing a connection between your current Console session and the Console port. When you configure the external modem from the Administration Console menu system, the Console appears to be directly connected to the external modem. See the *Command Reference Guide* and the*Implementation Guide* for more information.

# <span id="page-39-2"></span>**IP Management Interface**

An IP management interface is the connection between the Switch 3900 system and a subnetwork. It allows you to manage the system through any of the Ethernet ports.

With an IP interface, you can use the rlogin or telnet commands to access the Administration Console using TCP/IP from a host computer; to manage the system with an external management application; or to manage the system with the Web Management embedded software through an Internet browser.

# <span id="page-39-3"></span>**Initial Management Access**

<span id="page-39-6"></span><span id="page-39-5"></span><span id="page-39-4"></span>The first time that you access your system, you connect through the Console port using a terminal. These are the default settings for this port: 9600 baud, 8 bits, 1 stop bit, no parity.

When you first access the Administration Console using the Console port, you see this prompt: Select access level (read, write, administer):

**1** At the prompt, enter:

#### **administer**

**2** At the password prompt, press Return.

The Administration Console top-level menu appears:

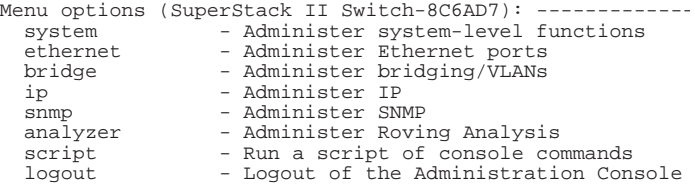

Use this menu to change the Console port baud setting for the terminal or to configure your system for another management access mechanism.

**40** $\cdots$ 

# <span id="page-40-4"></span>. . . . . . . .

# <span id="page-40-2"></span><span id="page-40-0"></span>**Setting the Console Port Baud**

To change the baud setting of the Console port:

**1** From the top level of the Administration Console, at the Select menu option prompt, enter:

## **system serialPort serialPortMode**

**2** At the command prompt, if the default value shown in brackets is modem, enter **console**. Otherwise press Return.

# **3** Enter **baudRate**.

**4** At the prompt, enter a baud setting of 9600 for the Console port. The system supports these baud settings: 19200, 9600, 4800, 2400, and 1200.

The system displays this message:

Enter new value (1200-19200) [1200]: **9600** Error setting baud rate to 9600. Baud rate will change upon next connection.

# <span id="page-40-3"></span><span id="page-40-1"></span>**Configuring the IP Interface**

<span id="page-40-5"></span>These instructions include information on how to define an IP interface through which you can manage your Switch 3900 system. An IP interface contains the following parameters:

- <span id="page-40-6"></span>■ **IP address** — This address, which is specific to your network, is used to manage the system. The IP address defines both the number of the network to which the interface is attached and its host number on that network.
- **Subnet mask** This 32-bit number uses the same format as an IP address. The subnet mask determines which bits in the IP address are interpreted as the network number, as the subnet number, and as the host number. Each IP address bit that corresponds to a 1 in the subnet mask is in the network and subnet part of the address. Each IP address bit that corresponds to a 0 is in the host part of the IP address.

To set the IP interface parameters:

**1** From the top level of the Administration Console, enter:

# **ip interface define**

- **2** Enter the IP address of the interface.
- **3** Enter the subnetwork mask of the subnet to which the interface is to be connected.
- **4** Enter the interface type as **vlan**.

For more detailed instructions on assigning interface parameters, see the *Command Reference Guide* and the *Implementation Guide.*

CHAPTER 5: QUICK SETUP FOR MANAGEMENT ACCESS

**42**

# <span id="page-42-1"></span><span id="page-42-0"></span>**6**

# <span id="page-42-7"></span>**TROUBLESHOOTING THE SYSTEM**

This chapter explains how to troubleshoot certain problems with the SuperStack® II Switch 3900 system. It covers:

- [Getting Additional Help](#page-42-2)
- [Diagnosing Problems](#page-42-3)
- [Cleaning Dirty Fiber Optic Ports and Connectors](#page-45-0)

# <span id="page-42-2"></span>**Getting Additional Help**

If you experience system problems that are not addressed in this chapter, contact your network supplier or 3Com Technical Support. Before you call, gather the following information and have it available:

- System serial number
- Maintenance agreement or warranty information and the date of purchase
- Software revision number
- Brief description of the problem

You can view some of this information in the Administration Console. From the top-level menu, enter **system display**.

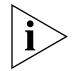

*For additional information and phone numbers, see [Appendix](#page-54-6) C.*

# <span id="page-42-6"></span><span id="page-42-3"></span>**Diagnosing Problems**

<span id="page-42-8"></span>By observing system diagnostics, you can identify and correct problems that might occur when the system powers up.

# <span id="page-42-4"></span>**Power Failures**

If the system does not respond when you insert the power cord, see the troubleshooting suggestions in [Table](#page-43-0) 8.

# <span id="page-42-5"></span>**Abnormal LED Activity**

<span id="page-42-9"></span>The Switch 3900 system contains several status LEDs that indicate system or port problems. If you see abnormal LED activity, see the troubleshooting suggestions in [Table](#page-43-1) 9 (for system LEDs) and [Table](#page-44-0) 10 (for port LEDs).

# <span id="page-43-5"></span><span id="page-43-0"></span>**Table 8** Troubleshooting Power Failures

<span id="page-43-10"></span><span id="page-43-7"></span><span id="page-43-6"></span>**44**

<span id="page-43-9"></span>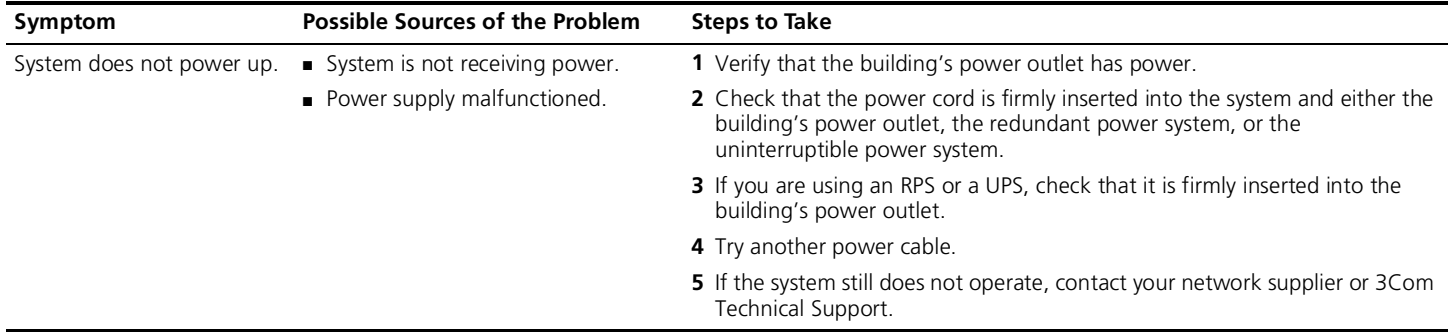

# <span id="page-43-3"></span><span id="page-43-2"></span><span id="page-43-1"></span>**Table 9** Troubleshooting Abnormal System LED Activity

<span id="page-43-8"></span><span id="page-43-4"></span>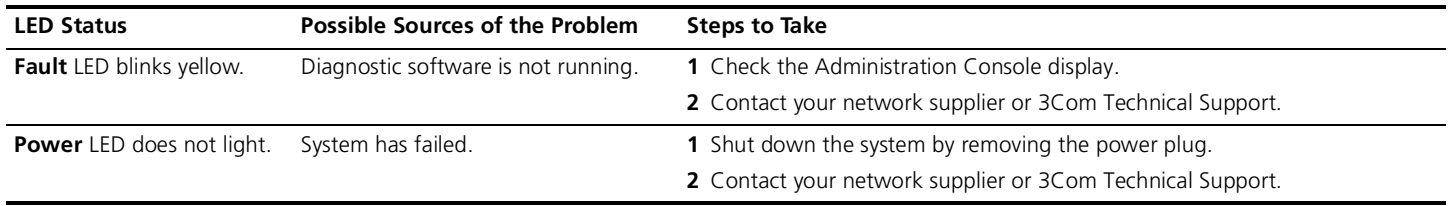

<span id="page-44-5"></span><span id="page-44-4"></span><span id="page-44-2"></span>

| <b>LED Status</b>               | <b>Possible Sources of the Problem</b>                                                                                                 | <b>Steps to Take</b>                                                                                                    |
|---------------------------------|----------------------------------------------------------------------------------------------------|----------------------------------------------------------------------------------------------------|
| Pckt LED does not light.        | Software error                                                                                                    | Check the Administration Console display.                                                                                                    |
| <b>Stat LED</b> does not light. | System does not recognize a<br>connection to the port.                                                                                 | 1 Verify that all cables are firmly inserted into both the system's affected<br>port and the attached device.                                                                                                    |
|                                 | ■ Cable is not fully attached to the<br>port.<br>$\blacksquare$ Port cable is faulty.<br>Fiber optic ports or connectors are<br>dirty. | 2 Test for faulty cables.<br>3 Clean the fiber optic ports and connectors. See next section.<br>When the problem is corrected, the LED lights green.<br>If the LED still does not light, contact your network supplier or 3Com<br>Technical Support. |

<span id="page-44-6"></span><span id="page-44-3"></span><span id="page-44-1"></span><span id="page-44-0"></span>**Table 10** Troubleshooting Abnormal Port LED Activity

# <span id="page-45-0"></span>**Cleaning Dirty Fiber Optic Ports and Connectors**

Fiber optic transceivers are sensitive optical devices. Handle them carefully. If dirt collects on a fiber optic lens, the associated LED may not light. You may also notice degradation in port performance, indicated by an increase in the Link Error Rate (LER) count on a port.

To prevent dust from collecting on the fiber optic lens, keep the dust covers on the ports at all times when they are not in use.

*WARNING: Follow all safety precautions in [Chapter](#page-26-4) 3 when you work with fiber optic components.*

To clean a fiber optic lens, take these steps:

**1** Remove any accumulated dust or debris from the port or connector by blowing across all surfaces with a canned air duster.

Compressed gas is recommended, such as Chemtronics' Ultrajet or the Triangle Tool Group's Liqui-Tool Dust-A-Way. Do not use commercial compressed air or "house air" because of the risk of oil contamination.

- **2** Reconnect the cable to the port to check whether dusting has corrected the problem.
- **3** Gently wipe the ports with a lint-free, nonabrasive, nonadhesive swab. Microswabs by Texwipe are recommended.
- **4** Gently wipe the connectors with a lint-free, nonabrasive wipe or pad. Texwipe pads are recommended.

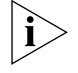

*Avoid touching any surface after you clean the connectors.* 

<span id="page-45-2"></span><span id="page-45-1"></span>**46**arri<sub>tan</sub>.

<span id="page-46-3"></span><span id="page-46-2"></span><span id="page-46-1"></span><span id="page-46-0"></span>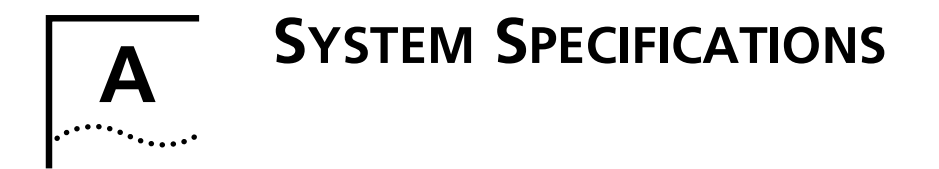

<span id="page-46-7"></span><span id="page-46-6"></span><span id="page-46-5"></span><span id="page-46-4"></span>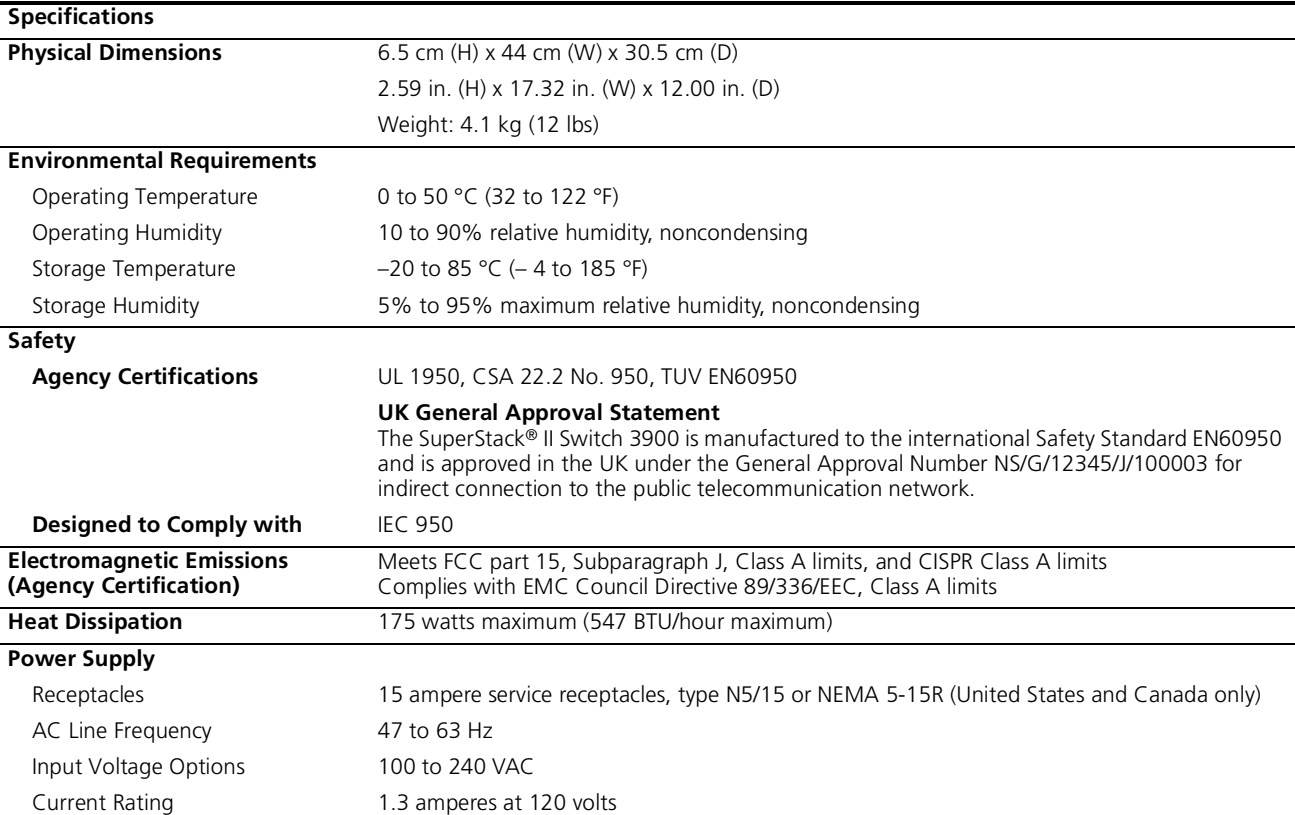

**Table 11** System Specifications for the SuperStack II Switch 3900 Stackable Switch

**48**

<span id="page-47-1"></span>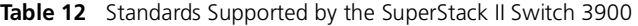

<span id="page-47-0"></span>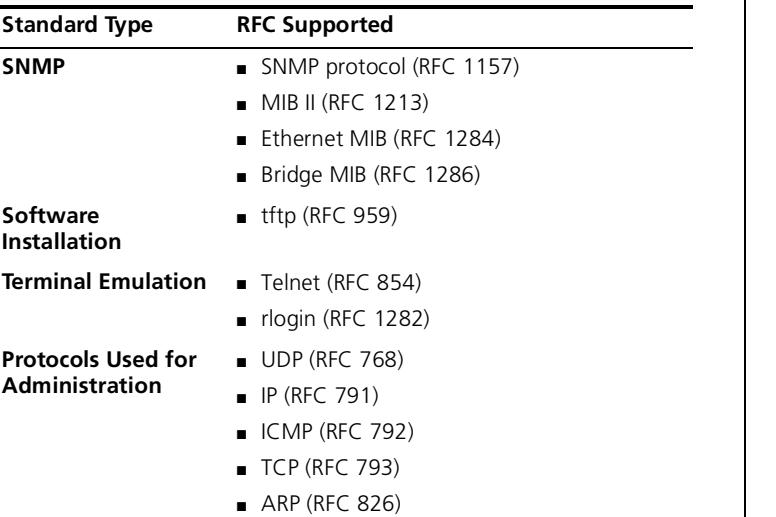

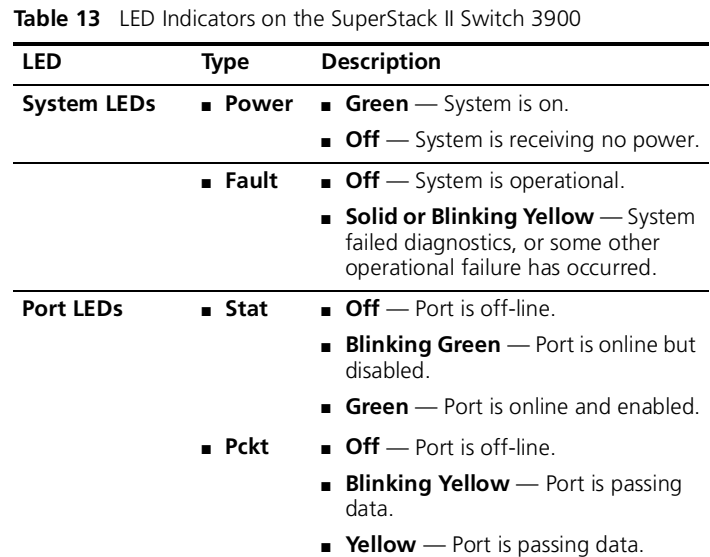

# <span id="page-48-6"></span><span id="page-48-1"></span><span id="page-48-0"></span>**B**

# <span id="page-48-5"></span>**SITE REQUIREMENTS AND SAFETY CODES**

You took careful steps to plan and prepare your site for new or additional SuperStack ® II Switch 3900 stackable switch systems. For your reference, this appendix summarizes the criteria that your site should meet for the Switch 3900 to operate safely and effectively.

This appendix covers these topics:

- [General Safety Requirements](#page-48-2)
- [Wiring Closet Recommendations](#page-48-3)
- [Distribution Rack Requirements](#page-49-0), if you mount one or more Switch 3900 systems in a distribution rack
- <span id="page-48-8"></span>■ [Building and Electrical Codes](#page-51-0)

# <span id="page-48-4"></span><span id="page-48-2"></span>**General Safety Requirements**

<span id="page-48-9"></span>For safe operation, your site must meet these general safety requirements:

- All environmental requirements in [Appendix](#page-46-3) A and in ["Wiring Closet Recommendations"](#page-48-3)next. Pay special attention to temperature and humidity.
- All building and electrical codes for your city and country. See relevant ["Building and Electrical](#page-51-0)  [Codes](#page-51-0)" later in this chapter for more information.
- All grounding requirements listed in "Wiring [Closet Recommendations](#page-48-3)" and ["Distribution Rack](#page-49-0) [Requirements](#page-49-0)."

# <span id="page-48-10"></span><span id="page-48-3"></span>**Wiring Closet Recommendations**

<span id="page-48-11"></span>The cabling system plan at your facility probably covers most wiring closet concerns. 3Com also recommends that you check these items:

- Verify that your wiring closet meets all of the requirements in your facility cabling plan.
- Verify that your wiring closet and your facility meet all state, local, and country building and wiring codes.
- Be sure that your system is easily accessible for installation and service.
- Provide adequate overhead lighting for easy maintenance.
- Be sure that all wiring closet doors have locks to prevent unauthorized access.
- <span id="page-48-7"></span>■ Assign wiring closet identification numbers using architectural location codes or some type of floor-grid matrix.
- Select a vinyl floor covering for your wiring closet. Concrete floors accumulate dust; carpets can cause static electricity.
- Be sure that the wiring closet floor is flat and level. If you are using distribution racks and the floor is not level, bolt the racks to the floor to prevent them from tipping over.

**50**

. . . . . . . . .

- <span id="page-49-9"></span><span id="page-49-8"></span>■ Be sure that each wiring closet has a suitable ground. Ground all metal racks, enclosures, boxes, and raceways in the closet.
- Use AC power, 15-ampere service receptacles, type N5/15 or NEMA 5-15R for 120 VAC, and the other system specifications shown in [Appendix](#page-46-3) A.
- <span id="page-49-6"></span>■ Be especially sure to meet all system environmental requirements in [Appendix](#page-46-3) A, such as ambient temperature and humidity.
- <span id="page-49-3"></span>■ Be sure that the ventilation in the wiring closet is adequate to maintain a temperature below 40 °C  $(104 °F)$ .
- <span id="page-49-12"></span>■ Install a reliable air conditioning and ventilation system if you plan to have two or more Switch 3900 systems in a single wiring closet.
- To prevent overheating during nonbusiness hours, guard against the ventilation being shut down while a Switch 3900 system remains powered up.

# <span id="page-49-0"></span>**Distribution Rack Requirements**

<span id="page-49-11"></span><span id="page-49-10"></span><span id="page-49-4"></span>If you plan to mount your SuperStack II Switch 3900 systems in a distribution rack, verify that your rack meets the basic mechanical and space requirements described in this section.

# <span id="page-49-15"></span><span id="page-49-14"></span><span id="page-49-5"></span><span id="page-49-1"></span>**Protective Grounding for the Rack**

To ensure that voltages induced into wiring by lightning or other disturbances are directed to ground, ground your distribution racks properly. Use a distribution rack grounding kit and a ground conductor that is carried back to earth or to another suitable building ground. To order the grounding kit, contact your network supplier.

# <span id="page-49-7"></span><span id="page-49-2"></span>**Space Requirements for the Rack**

Provide enough space in front of and behind the system so that you can service it easily. Allow a minimum of 76 cm (30 in.) between the rack and any wall behind or in front of it. Extra room on each side is optional. See [Figure](#page-50-1) 15.

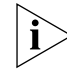

<span id="page-49-13"></span>*Install your distribution rack near an easily accessible power outlet. You can power down the system only by removing the power cord from the power source.*

<span id="page-50-5"></span>بالمنبيب

**Figure 15** Recommended Service Access

<span id="page-50-1"></span>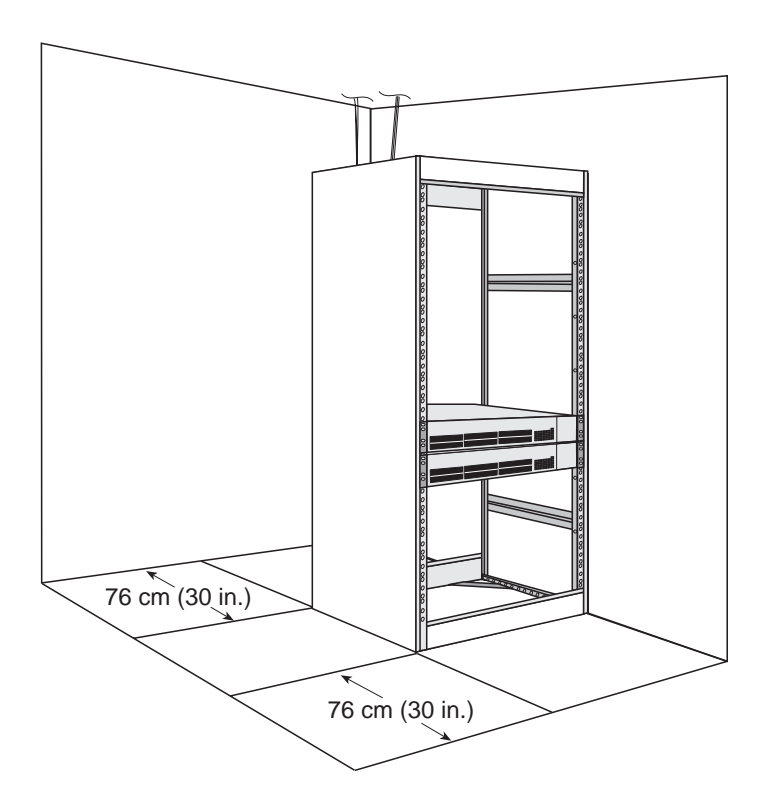

# <span id="page-50-0"></span>**Mechanical Requirements for the Rack**

<span id="page-50-2"></span>Verify that your racks comply with the standards and requirements in your cabling system plan and conform to these conventional standards:

■ In the United States, comply with EIA Standard RS-310C: Racks, Panels, and Associated Equipment.

<span id="page-50-4"></span>■ In countries other than the United States, comply with IEC Standard 297: Dimensions of Panels and Racks.

In addition, 3Com recommends that your distribution racks meet these requirements:

- Use an open style, 19-inch rack. The rack styles shown in [Figure](#page-51-2) 16 facilitate easy maintenance and provide excellent ventilation.
- Use a rack that has the universal mounting rail hole pattern identified in IEC Standard 297. See [Figure](#page-23-2) 7 for a description of the universal mounting hole pattern.
- Use a rack that is made of steel.
- Install equipment in the lower half of the distribution rack to avoid making it top heavy.
- Use a rack that supports approximately 272 kg (600 lb)
- Use a rack that has adequate electrical grounding, for instance, with a distribution rack grounding kit.
- Verify that the floor under the rack is level within 5 mm ( $\frac{3}{16}$  in.). Use a floor-leveling cement compound or bolt the racks to the floor.
- <span id="page-50-6"></span>■ Attach the rack to the wiring closet floor with 9.5 mm  $(3/8)$  in.) lag screws or equivalent hardware.
- <span id="page-50-3"></span>■ Brace open distribution racks if the channel thickness is less than 6.4 mm ( $\frac{1}{4}$  in.).

<span id="page-51-2"></span>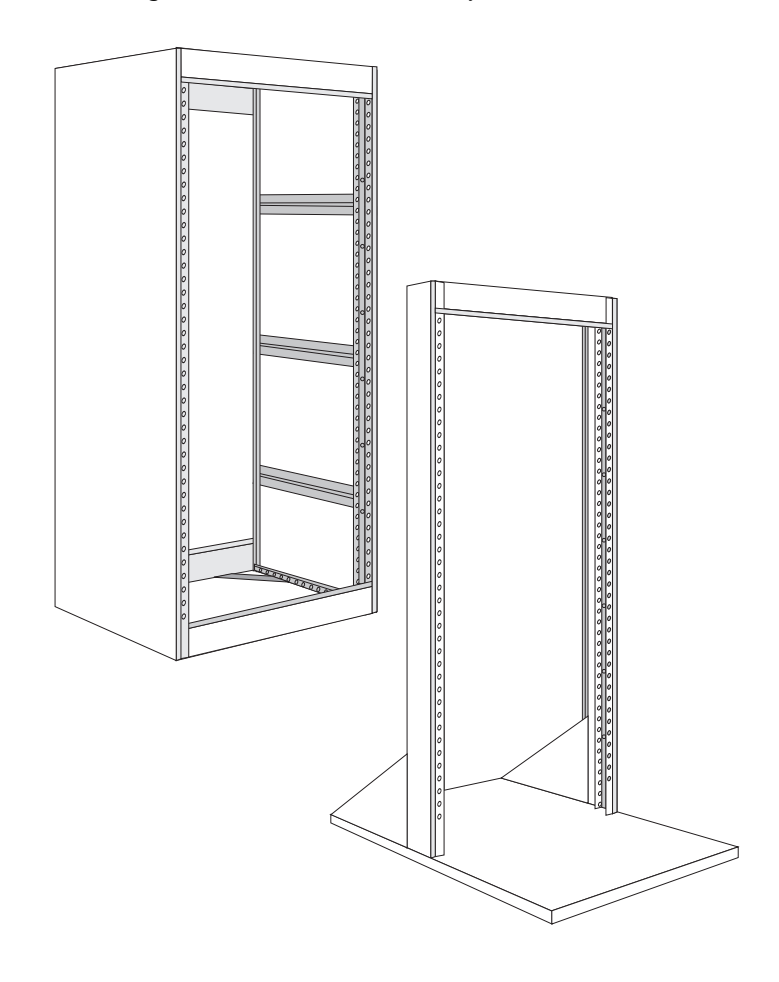

# **Figure 16** Recommended Rack Styles **Building and Electrical Codes**

<span id="page-51-0"></span>Follow all appropriate building codes and authorities on electrical codes when planning your site and installing your cable for the Switch 3900 system.

Specific building and electrical codes vary depending on your location. The following lists are provided as resources to help you to find additional information.

# <span id="page-51-1"></span>**U.S. Building Codes**

<span id="page-51-8"></span><span id="page-51-6"></span>Major building codes:

<span id="page-51-4"></span>■ Uniform Building Code

<span id="page-51-9"></span><span id="page-51-3"></span>International Conference of Building Officials (ICBO) Headquarters: 5360 Workman Mill Road Whittier CA 90601-2298 USAwww.icbo.org

■ BOCA Basic Building Code

<span id="page-51-7"></span><span id="page-51-5"></span>Building Officials and Code Administrators (BOCA) International, Inc. Headquarters: 4051 West Flossmoor Road Country Club Hills IL 60478 USA www.bocai.org

■ Standard Building Code (SBC)

Southern Building Code Congress International, Inc. 900 Montclair RoadBirmingham AL 35213-1206 USA www.sbcci.org

**52**لمنتصب

# $\ldots$

# <span id="page-52-0"></span>**U.S. Electrical Codes**

<span id="page-52-6"></span><span id="page-52-3"></span>Authorities on electrical codes:

■ National Electrical Code (NEC) Classification — A recognized authority on safe electrical wiring. U.S. Federal, state, and local governments use NEC standards to establish their own laws, ordinances, and codes on wiring specifications. The NEC Classification is published by:

<span id="page-52-8"></span><span id="page-52-5"></span>National Fire Protection Association (NFPA) 1 Batterymarch Park P.O. Box 9101Quincy MA 02269-9109 USA www.nfpa.org

■ Underwriters' Laboratories (UL) Listing — An independent research and testing laboratory. UL evaluates the performance and capability of electrical wiring and equipment to determine whether they meet certain safety standards when properly used. Acceptance is usually indicated by the words "UL Approved" or "UL Listed."

UL

<span id="page-52-9"></span>333 Pfingsten Road Northbrook IL 60062-2096 USAwww.ul.com

<span id="page-52-7"></span><span id="page-52-4"></span>■ National Electrical Manufacturers Association (NEMA) — An organization of electrical product manufacturers. Members develop consensus standards for cables, wiring, and electrical components.

<span id="page-52-2"></span><span id="page-52-1"></span>NEMA1300 North 17th Street, Suite 1847 Rosslyn VA 22209 USA www.nema.org

■ Electronic Industries Association (EIA) — A trade association that develops technical standards, disseminates marketing data, and maintains contact with government agencies in matters relating to electronics and related industries.

# EIA

2500 Wilson BoulevardArlington VA 22201-3834 USA www.eia.org

APPENDIX B: SITE REQUIREMENTS AND SAFETY CODES

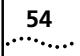

# <span id="page-54-6"></span><span id="page-54-5"></span><span id="page-54-1"></span><span id="page-54-0"></span>**CTECHNICAL SUPPORT**

3Com provides easy access to technical support information through a variety of services. This appendix describes these services.

Information contained in this appendix is correct at time of publication. For the most recent information, 3Com recommends that you access the 3Com Corporation World Wide Web site.

# <span id="page-54-8"></span><span id="page-54-2"></span>**Online Technical Services**

3Com offers worldwide product support 24 hours <sup>a</sup> day, 7 days a week, through the following online systems:

- World Wide Web site
- 3Com Knowledgebase Web Services
- 3Com FTP site
- 3Com Bulletin Board Service (3Com BBS)
- 3Com Facts™ Automated Fax Service

# <span id="page-54-7"></span><span id="page-54-3"></span>**World Wide Web Site**

To access the latest networking information on the 3Com Corporation World Wide Web site enter this URL into your Internet browser:

**http://www.3com.com/**

This service provides access to online support information such as technical documentation and software library, as well as support options that range from technical education to maintenance and professional services.

# <span id="page-54-4"></span>**3Com Knowledgebase Web Services**

This interactive tool contains technical product information compiled by 3Com expert technical engineers around the globe. Located on the World Wide Web at **http://knowledgebase.3com.com**, this service gives all 3Com customers and partners complementary, round-the-clock access to technical information on most 3Com products.

# <span id="page-55-0"></span>**3Com FTP Site**

**56**

arra<sub>tan</sub>a

Download drivers, patches, software, and MIBs across the Internet from the 3Com public FTP site. This service is available 24 hours a day, 7 days a week.

To connect to the 3Com FTP site, enter the following information into your FTP client:

- Hostname: **ftp.3com.com**
- Username: **anonymous**
- Password: **<your Internet e-mail address>**

*You do not need a user name and password with Web browser software such as Netscape Navigator and Internet Explorer.*

# <span id="page-55-1"></span>**3Com Bulletin Board Service**

<span id="page-55-5"></span>The 3Com BBS contains patches, software, and drivers for 3Com products. This service is available through analog modem or digital modem (ISDN) 24 hours a day, 7 days a week.

# <span id="page-55-2"></span>**Access by Analog Modem**

To reach the service by modem, set your modem to 8 data bits, no parity, and 1 stop bit. Call the telephone number nearest you:

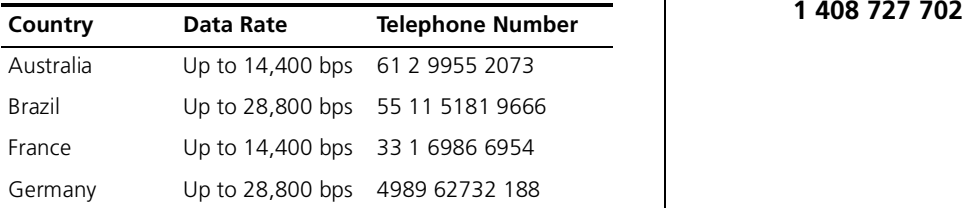

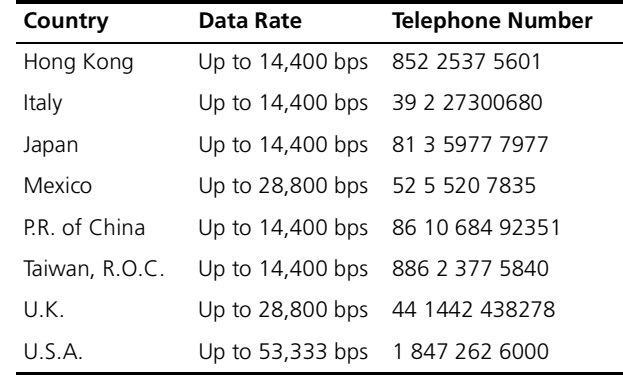

# <span id="page-55-3"></span>**Access by Digital Modem**

ISDN users can dial in to the 3Com BBS using a digital modem for fast access up to 64 Kbps. To access the 3Com BBS using ISDN, call the following number:

## <span id="page-55-6"></span>**1 847 262 6000**

# <span id="page-55-4"></span>**3Com Facts Automated Fax Service**

The 3Com Facts automated fax service provides technical articles, diagrams, and troubleshooting instructions on 3Com products 24 hours a day, 7 days a week.

Call 3Com Facts using your Touch-Tone telephone:

**1 408 727 7021**

# <span id="page-56-2"></span><span id="page-56-0"></span>**Support from Your Network Supplier**

If you require additional assistance, contact your network supplier. Many suppliers are authorized 3Com service partners who are qualified to provide a variety of services, including network planning, installation, hardware maintenance, application training, and support services.

When you contact your network supplier for assistance, have the following information ready:

- Product model name, part number, and serial number
- A list of system hardware and software, including revision levels
- Diagnostic error messages
- Details about recent configuration changes, if applicable

If you are unable to contact your network supplier, see the following section on how to contact 3Com.

# <span id="page-56-1"></span>**Support from 3Com**

If you are unable to obtain assistance from the 3Com online technical resources or from your network supplier, 3Com offers technical telephone support services. To find out more about your support options, call the 3Com technical telephone support phone number at the location nearest you.

When you contact 3Com for assistance, have the following information ready:

- Product model name, part number, and serial number
- A list of system hardware and software, including revision levels
- Diagnostic error messages
- Details about recent configuration changes, if applicable

Here is a list of worldwide technical telephone support numbers:

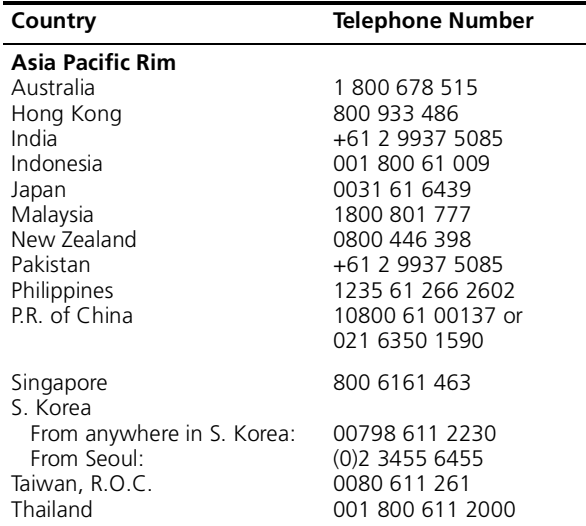

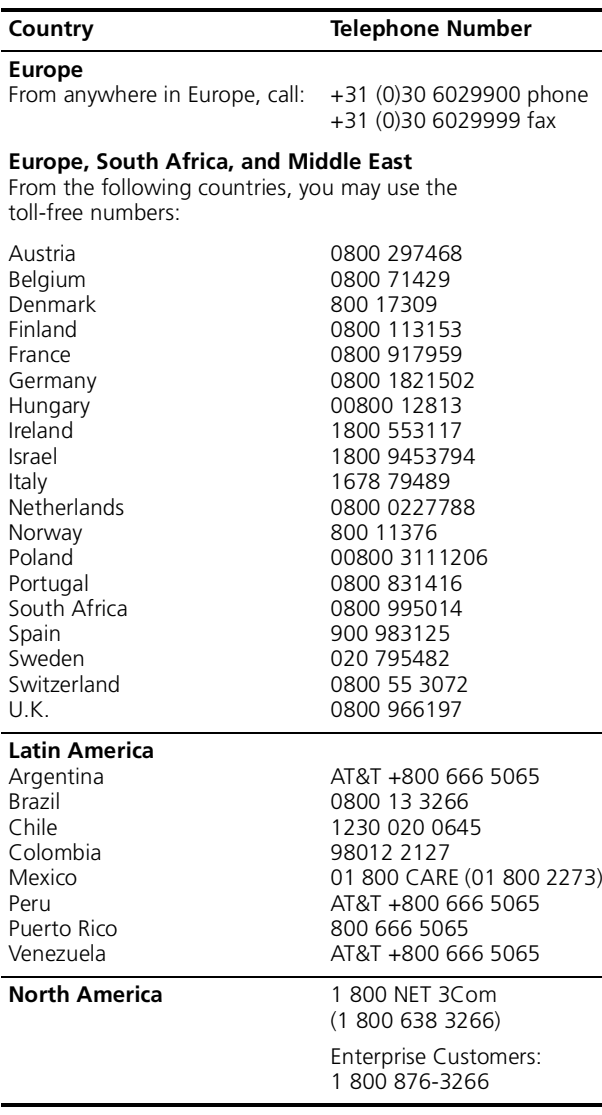

**58**

# . . . . . . . .

# <span id="page-58-1"></span><span id="page-58-0"></span>**Returning Products for Repair**

Before you send a product directly to 3Com for repair, you must first obtain an authorization number. Products sent to 3Com without authorization numbers will be returned to the sender unopened, at the sender's expense.

To obtain an authorization number, call or fax:

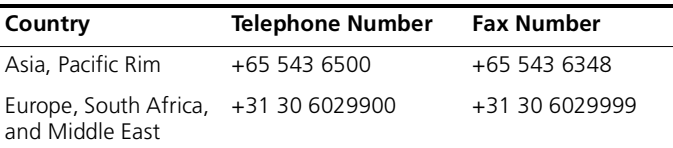

From the following countries, you may call the toll-free numbers; select option 2 and then option 2:

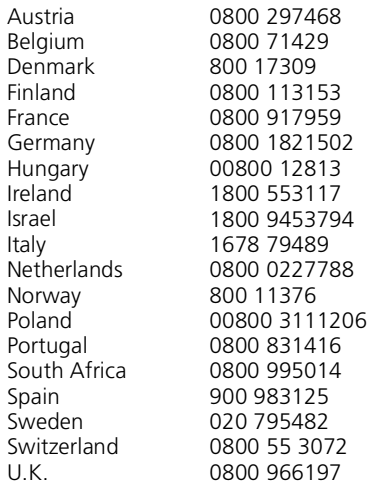

<span id="page-58-2"></span>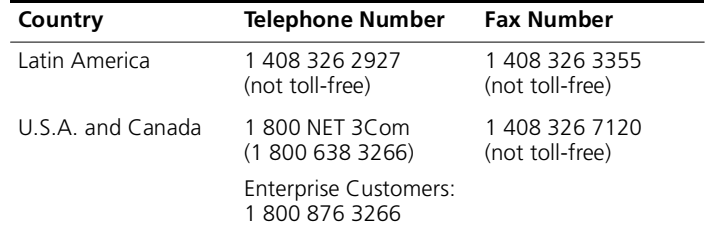

APPENDIX C: TECHNICAL SUPPORT

**60**

# <span id="page-60-0"></span>**INDEX**

#### **Numbers**

10/100BASE-TX[cabling](#page-27-3) 28 [connector pin assignments](#page-28-3) 29 1000BASE-LX ports [cabling](#page-29-5) 30 [3Com bulletin board service \(3Com BBS\)](#page-55-5) 56 [3Com Facts](#page-55-6) 56[3Com URL](#page-54-7) 55

# **A**

AC components [Redundant Power System](#page-32-8) 33 [Uninterruptible Power System](#page-32-9) 33 Administration Console[accessing](#page-39-4) 40 [configuring IP addresses](#page-40-3) 41 [Advanced Redundant Power System \(RPS\)](#page-32-10) 33 air conditioning [requirements for system](#page-49-3) 50 [audience](#page-6-3) 7

## **B**

baud setting [changing](#page-40-2) 41 [brackets, mounting](#page-22-4) 23 building codes [BOCA \(Basic Building Code\)](#page-51-3) 52 [ICBO \(International Conference of Building](#page-51-4)  Officials) 52 [SBC \(Standard Building Code\)](#page-51-5) 52 [Uniform Building Code](#page-51-6) 52 [bulletin board service](#page-55-5) 56

## **C**

cabling [10/100BASE-TX \(RJ-45\) ports](#page-27-4) 28 [1000BASE \(SC\) ports](#page-30-3) 31 [1000BASE-SX \(SC\) ports](#page-29-6) 30 [Console port](#page-30-4) 31 [Ethernet ports](#page-27-2) 28 to [29](#page-28-4) [modem](#page-30-5) 31[overview](#page-26-5) 27[serial port](#page-30-6) 31 [cabling system plans](#page-50-2) 51 cautions in text[defined](#page-7-3) 8[CD-ROM documentation](#page-9-1) 10Console port [baud setting](#page-39-5) 40 [cabling](#page-30-4) 31 [default settings](#page-39-6) 40 [pin assignments](#page-31-4) 32 [terminal](#page-38-8) 39conventions in text[defined](#page-7-4) 8[cooling the system](#page-49-3) 50

## **D**

[DB-9 connector pin assignments](#page-30-1) 31 [diagnostic signs](#page-42-8) 43 to [45](#page-44-1) distribution rack[preparing for system installation](#page-22-5) 23 [requirements](#page-49-4) 50 [universal mounting hole pattern](#page-23-3) 24 documentation[comments](#page-10-3) 11[for the Switch 3900 system](#page-8-2) 9 [documents on CD-ROM](#page-9-1) 10

# **E**

EIA (electrical code) [standard equipment rack](#page-50-3) 51 [standards](#page-52-1) 53electrical codes[EIA \(Electronics Industry Association\)](#page-52-2) 53 [NEC \(National Electrical Code\)](#page-52-3) 53 [NEMA \(National Electrical Manufacturing](#page-52-4)  Association) 53 [Underwriters' Laboratory \(UL\) Listing](#page-52-5) 53 environmental specifications [and requirements](#page-49-5) 50 [requirements](#page-46-4) 47 [Ethernet LEDs](#page-35-2) 36, [45](#page-44-2) Ethernet Pckt LED[position](#page-35-3) 36 [troubleshooting](#page-44-3) 45 [Ethernet ports, cabling](#page-27-2) 28 to [29](#page-28-4) Ethernet Stat LED[position](#page-35-4) 36 [troubleshooting](#page-44-4) 45

## **F**

[Fault LED](#page-34-6) 35[troubleshooting](#page-43-2) 44 [fault tolerance](#page-16-3) 17[fax service \(3Com Facts\)](#page-55-6) 56 [feedback on documentation](#page-10-4) 11fiber[multimode](#page-26-6) 27[single-mode](#page-26-6) 27 fiber optic cables [cleaning](#page-45-2) 46 [floor plan](#page-48-7) 49

# **G**

Gigabit Ethernet [cabling](#page-29-7) 30 [modules](#page-29-7) 30[ports](#page-29-8) 30

## **H**

[hardware mounting kit](#page-20-4) 21 humidity [specifications](#page-46-5) 47, [50](#page-49-6)

## **I**

[ICBO \(building code\)](#page-51-4) 52 [IEC Standard 297](#page-50-4) 51impedance [twisted-pair guidelines](#page-27-5) 28 installation[distribution rack](#page-22-6) 23[free-standing stack](#page-21-1) 22 [table-top](#page-21-1) 22 [integrated management](#page-16-4) 17 [interface parameters \(IP\)](#page-40-4) 41 [IP address](#page-40-5) 41[and Switch 3900 management](#page-38-9) 39 [quick configuration](#page-40-3) 41

#### **L**LEDs

[abnormal activity](#page-42-9) 43 [fiber optic safety precautions](#page-26-6) 27 [port status](#page-35-5) 36, [45](#page-44-5) [system fault](#page-34-7) 35, [44](#page-43-3) [system power](#page-34-8) 35, [44](#page-43-4) [system status](#page-34-9) 35, [44](#page-43-5) [troubleshooting](#page-43-6) 44 [local management](#page-38-10) 39

## **M**

[management access](#page-16-5) 17, [39](#page-38-11) management, Switch 3900 IP [39](#page-38-8)[modem](#page-38-8) 39[terminal](#page-38-8) 39 [modem](#page-30-7) 31, [39](#page-38-12) module[fiber optic safety](#page-26-6) 27 modules[Gigabit Ethernet](#page-29-9) 30 [mounting brackets](#page-22-4) 23 [mounting hole pattern](#page-22-4) 23 [mounting rails](#page-50-5) 51 multimode fiber[safety precautions](#page-26-6) 27

# **N**

[NEC \(electrical code\)](#page-52-6) 53 [NEMA \(electrical code\)](#page-52-7) 53 [network supplier support](#page-56-2) 57 [NFPA \(National Fire Protection Association\)](#page-52-8) 53 notes in text[defined](#page-7-5) 8

# **O**

[online technical services](#page-54-8) 55

## **P**

pin assignments [10/100BASE-TX \(RJ-45\) connectors](#page-28-5) 29 [Console port](#page-31-4) 32 ports [fiber optic safety](#page-26-7) 27 power [cord](#page-32-11) 33[cord, troubleshooting](#page-43-7) 44 [down](#page-49-7) 50[options](#page-32-12) 33 [up](#page-32-12) 33 [wiring](#page-49-8) 50 [Power LED](#page-34-10) 35[troubleshooting](#page-43-8) 44 power system [malfunction](#page-43-9) 44[redundant](#page-32-13) 33[specifications](#page-46-6) 47 [uninterruptible](#page-32-9) 33 power up [and staging the system](#page-33-4) 34 [and system cabling](#page-33-4) 34 [diagnostics](#page-33-5) 34 [LED activity](#page-33-6) 34 protective grounding [wiring closet](#page-49-9) 50 [protocols supported](#page-47-0) 48

# **R**

rack[open-style](#page-50-6) 51 [preparing](#page-22-7) 23 [requirements](#page-49-10) 50 [universal mounting hole pattern](#page-23-4) 24 redundant power system [connecting](#page-32-13) 33 [release notes](#page-6-4) 7[returning products for repair](#page-58-2) 59 [RJ-45](#page-27-6)[ports](#page-27-6) 28

## **S**

safety [requirements and standards](#page-48-8) 49 [working with fiber optic cables and LEDs](#page-26-7) 27 [SBC \(Standard Building Code\)](#page-51-7) 52 [SC connectors](#page-29-10) 30[serial line, and management access](#page-38-8) 39 serial port [cabling](#page-30-6) 31 single-mode fiber [safety](#page-26-7) 27 site planning [environmental and safety requirements](#page-48-9) 49 [rack requirements](#page-49-11) 50 [wiring closet considerations](#page-48-10) 49 SNMP[agent](#page-38-13) 39 [and Switch 3900 management](#page-38-14) 39 [standards supported](#page-47-1) 48 [software release notes](#page-6-5) 7[stacking systems](#page-20-5) 21 [subnet mask](#page-40-6) 41Switch 3900[cabling](#page-26-8) 27 [cooling](#page-49-12) 50 [description](#page-12-3) 13 [installing](#page-20-6) 21 [management](#page-38-15) 39 [power options](#page-32-12) 33 [turning off](#page-32-14) 33 [turning on](#page-32-15) 33, [34](#page-33-7) [Switch 3900 documentation](#page-8-2) 9[system checks](#page-36-3) 37 [system cooling](#page-49-3) 50

# **T**

[table-top installation](#page-21-1) 22 technical support [3Com URL](#page-54-7) 55[bulletin board service](#page-55-5) 56[fax service](#page-55-6) 56[network suppliers](#page-56-2) 57 [product repair](#page-58-2) 59 temperature [specifications](#page-46-7) 47 transceiver[fiber optic safety precautions](#page-26-7) 27 troubleshooting [port LED activity](#page-44-6) 45 [power failures](#page-43-10) 44 [system checks](#page-36-4) 37 [system LED activity](#page-43-10) 44 [turning off the system](#page-32-16) 33, [50](#page-49-13) [turning on the system](#page-32-17) 33 twisted pair [AWG](#page-27-7) 28 [impedance](#page-27-8) 28 [maximum length](#page-27-9) 28

# **U**

[Uniform Building Code](#page-51-8) 52 [uninterruptible power system \(UPS\)](#page-32-9) 33 [URL](#page-54-7) 55[URLs for industry organizations](#page-51-9) 52

# **V**

ventilation[air conditioning](#page-49-14) 50 [wiring closet](#page-49-15) 50

# **W**

warnings in text [defined](#page-7-6) 8[wiring](#page-26-9) 27 wiring closet [recommendations](#page-48-11) 49[World Wide Web \(WWW\)](#page-51-9) 52, [53,](#page-52-9) [55](#page-54-7)

## **Y**

[Year 2000 compliance](#page-10-5) 11

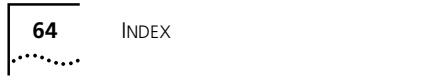

# <span id="page-64-0"></span>**3Com Corporation LIMITED WARRANTY**

## **SuperStack® II Switch 3900**

#### **HARDWARE**

3Com warrants to the end user ("Customer") that this hardware product will be free from defects in workmanship and materials, under normal use and service, for one (1) year from the date of purchase from 3Com or its authorized reseller.

3Com's sole obligation under this express warranty shall be, at 3Com's option and expense, to repair the defective product or part, deliver to Customer an equivalent product or part to replace the defective item, or if neither of the two foregoing options is reasonably available, 3Com may, in its sole discretion, refund to Customer the purchase price paid for the defective product. All products that are replaced will become the property of 3Com. Replacement products may be new or reconditioned. 3Com warrants any replaced or repaired product or part for ninety (90) days from shipment, or the remainder of the initial warranty period, whichever is longer.

#### **SOFTWARE**

3Com warrants to Customer that each software program licensed from it will perform in substantial conformance to its program specifications, for a period of ninety (90) days from the date of purchase from 3Com or its authorized reseller. 3Com warrants the media containing software against failure during the warranty period. 3Com's sole obligation under this express warranty shall be, at 3Com's option and expense, to refund the purchase price paid by Customer for any defective software product, or to replace any defective media with software which substantially conforms to applicable 3Com published specifications. Customer assumes responsibility for the selection of the appropriate applications program and associated reference materials. 3Com makes no warranty or representation that its software products will meet Customer's requirements or work in combination with any hardware or applications software products provided by third parties, that the operation of the software products will be uninterrupted or error free, or that all defects in the software products will be corrected. For any third-party products listed in the 3Com software product documentation or specifications as being compatible, 3Com will make reasonable efforts to provide compatibility, except where the noncompatibility is caused by a "bug" or defect in the third party's product or from use of the software product not in accordance with 3Com's published specifications or user manual.

THIS 3COM PRODUCT MAY INCLUDE OR BE BUNDLED WITH THIRD-PARTY SOFTWARE, THE USE OF WHICH IS GOVERNED BY A SEPARATE END-USER LICENSE AGREEMENT. THIS 3COM WARRANTY DOES NOT APPLY TO SUCH THIRD-PARTY SOFTWARE. FOR THE APPLICABLE WARRANTY, PLEASE REFER TO THE END-USER LICENSE AGREEMENT GOVERNING THE USE OF SUCH SOFTWARE.

#### **YEAR 2000 WARRANTY**

In addition to the Hardware Warranty and Software Warranty stated above, 3Com warrants that each product sold or licensed to Customer on and after January 1, 1998, that is date sensitive will continue performing properly with regard to such date data on and after January 1, 2000, provided that all other products used by Customer in connection or combination with the 3Com product, including hardware, software, and firmware, accurately exchange date data with the 3Com product, with the exception of those products identified at 3Com's Web site, http://www.3com.com/products/yr2000.html, as not meeting this standard. If it appears that any product that is stated to meet this standard does not perform properly with regard to such date data on and after January 1, 2000, and Customer notifies 3Com before the later of April 1, 2000, or ninety (90) days after purchase of the product from 3Com or its authorized reseller, 3Com shall, at its option and expense, provide a software update which would effect the proper performance of such product, repair such product, deliver to Customer an equivalent product to replace such product, or, if none of the foregoing is feasible, refund to Customer the purchase price paid for such product.

Any software update or replaced or repaired product will carry a Year 2000 Warranty for ninety (90) days after purchase or until April 1, 2000, whichever is later.

#### **OBTAINING WARRANTY SERVICE**

Customer must contact a 3Com Corporate Service Center or an Authorized 3Com Service Center within the applicable warranty period to obtain warranty service authorization. Dated proof of purchase from 3Com or its authorized reseller may be required. Products returned to 3Com's Corporate Service Center must be preauthorized by 3Com with a Return Material Authorization (RMA) number or User Service Order (USO) number marked on the outside of the package, and sent prepaid and packaged appropriately for safe shipment, and it is recommended that they be insured or sent by a method that provides for tracking of the package. Responsibility for loss or damage does not transfer to 3Com until the returned item is received by 3Com. The repaired or replaced item will be shipped to Customer, at 3Com's expense, not later than thirty (30) days after 3Com receives the defective product.

3Com shall not be responsible for any software, firmware, information, or memory data of Customer contained in, stored on, or integrated with any products returned to 3Com for repair, whether under warranty or not.

*Dead- or Defective-on-Arrival*. In the event a product completely fails to function or exhibits a defect in materials or workmanship within the first forty-eight (48) hours of installation but no later than thirty (30) days after the date of purchase, and this is verified by 3Com, it will be considered dead- or defective-on-arrival (DOA) and a replacement shall be provided by advance replacement. The replacement product will normally be shipped not later than three (3) business days after 3Com's verification of the DOA product, but may be delayed due to export or import procedures. The shipment of advance replacement products is subject to local legal requirements and may not be available in all locations. When an advance replacement is provided and Customer fails to return the original product to 3Com within fifteen (15) days after shipment of the replacement, 3Com will charge Customer for the replacement product, at list price.

#### **INCLUDED SERVICES:**

*Telephone Support.* This SuperStack® product comes with telephone technical support for ninety (90) days. The ninety (90) days period begins on the date of Customer's product purchase.

The telephone technical support is available from 3Com from 9 a.m. to 5 p.m., local time, Monday through Friday, excluding local holidays. Telephone technical support is limited to the 3Com products designated above and may include assistance with installation, product specific configuration, and identification of equipment problems. Please refer to the Technical Support appendix in the Getting Started Guide for telephone numbers.

Response to requests for telephone technical support will be in the form of a return call from a 3Com representative by close of business the following business day.

To qualify for this ninety (90) days of telephone technical support, Customer must register on the 3Com Web site at http://support.3Com.com/index.htm, and provide the date of purchase, product number, and serial number. 3Com reserves the right to modify or cancel this offering at any time, without advance notice. This offering is not available where prohibited or restricted by law.

*3Com's Web and Bulletin Board Services* provide 3Knowledgebase, bug tracking, documentation, release notes, and some software maintenance releases at no charge.

#### **WARRANTIES EXCLUSIVE**

IIF A 3COM PRODUCT DOES NOT OPERATE AS WARRANTED ABOVE, CUSTOMER'S SOLE REMEDY FOR BREACH OF THAT WARRANTY SHALL BE REPAIR, REPLACEMENT, OR REFUND OF THE PURCHASE PRICE PAID, AT 3COM'S OPTION. TO THE FULL EXTENT ALLOWED BY LAW, THE FOREGOING WARRANTIES AND REMEDIES ARE EXCLUSIVE AND ARE IN LIEU OF ALL OTHER WARRANTIES, TERMS, OR CONDITIONS, EXPRESS OR IMPLIED, EITHER IN FACT OR BY OPERATION OF LAW, STATUTORY OR OTHERWISE, INCLUDING WARRANTIES, TERMS, OR CONDITIONS OF MERCHANTABILITY, FITNESS FOR A PARTICULAR PURPOSE, SATISFACTORY QUALITY, CORRESPONDENCE WITH DESCRIPTION, AND NONINFRINGEMENT, ALL OF WHICH ARE EXPRESSLY DISCLAIMED. 3COM NEITHER ASSUMES NOR AUTHORIZES ANY OTHER PERSON TO ASSUME FOR IT ANY OTHER LIABILITY IN CONNECTION WITH THE SALE, INSTALLATION, MAINTENANCE, OR USE OF ITS PRODUCTS.

3COM SHALL NOT BE LIABLE UNDER THIS WARRANTY IF ITS TESTING AND EXAMINATION DISCLOSE THAT THE ALLEGED DEFECT OR MALFUNCTION IN THE PRODUCT DOES NOT EXIST OR WAS CAUSED BY CUSTOMER'S OR ANY THIRD PERSON'S MISUSE, NEGLECT, IMPROPER INSTALLATION OR TESTING, UNAUTHORIZED ATTEMPTS TO OPEN, REPAIR, OR MODIFY THE PRODUCT, OR ANY OTHER CAUSE BEYOND THE RANGE OF THE INTENDED USE, OR BY ACCIDENT, FIRE, LIGHTNING, POWER CUTS OR OUTAGES, OTHER HAZARDS, OR ACTS OF GOD.

#### **LIMITATION OF LIABILITY**

TO THE FULL EXTENT ALLOWED BY LAW, 3COM ALSO EXCLUDES FOR ITSELF AND ITS SUPPLIERS ANY LIABILITY, WHETHER BASED IN CONTRACT OR TORT (INCLUDING NEGLIGENCE), FOR INCIDENTAL, CONSEQUENTIAL, INDIRECT, SPECIAL, OR PUNITIVE DAMAGES OF ANY KIND, OR FOR LOSS OF REVENUE OR PROFITS, LOSS OF BUSINESS, LOSS OF INFORMATION OR DATA, OR OTHER FINANCIAL LOSS ARISING OUT OF OR IN CONNECTION WITH THE SALE, INSTALLATION, MAINTENANCE, USE, PERFORMANCE, FAILURE, OR INTERRUPTION OF ITS PRODUCTS, EVEN IF 3COM OR ITS AUTHORIZED RESELLER HAS BEEN ADVISED OF THE POSSIBILITY OF SUCH DAMAGES, AND LIMITS ITS LIABILITY TO REPAIR, REPLACEMENT, OR REFUND OF THE PURCHASE PRICE PAID, AT 3COM'S OPTION. THIS DISCLAIMER OF LIABILITY FOR DAMAGES WILL NOT BE AFFECTED IF ANY REMEDY PROVIDED HEREIN SHALL FAIL OF ITS ESSENTIAL PURPOSE.

#### **DISCLAIMER**

Some countries, states, or provinces do not allow the exclusion or limitation of implied warranties or the limitation of incidental or consequential damages for certain products supplied to consumers, or the limitation of liability for personal injury, so the above limitations and exclusions may be limited in their application to you. When the implied warranties are not allowed to be excluded in their entirety, they will be limited to the duration of the applicable written warranty. This warranty gives you specific legal rights which may vary depending on local law.

#### **GOVERNING LAW**

This Limited Warranty shall be governed by the laws of the State of California, U.S.A., excluding its conflicts of laws principles and excluding the United Nations Convention on Contracts for the International Sale of Goods.

#### **3Com Corporation**

5400 Bayfront Plaza, P.O. Box 58145, Santa Clara, CA 95052-8145 (408) 326-5000